# **APW-200 Laveur de microplaques**

# **Manuel d'utilisation**

Version 1.2

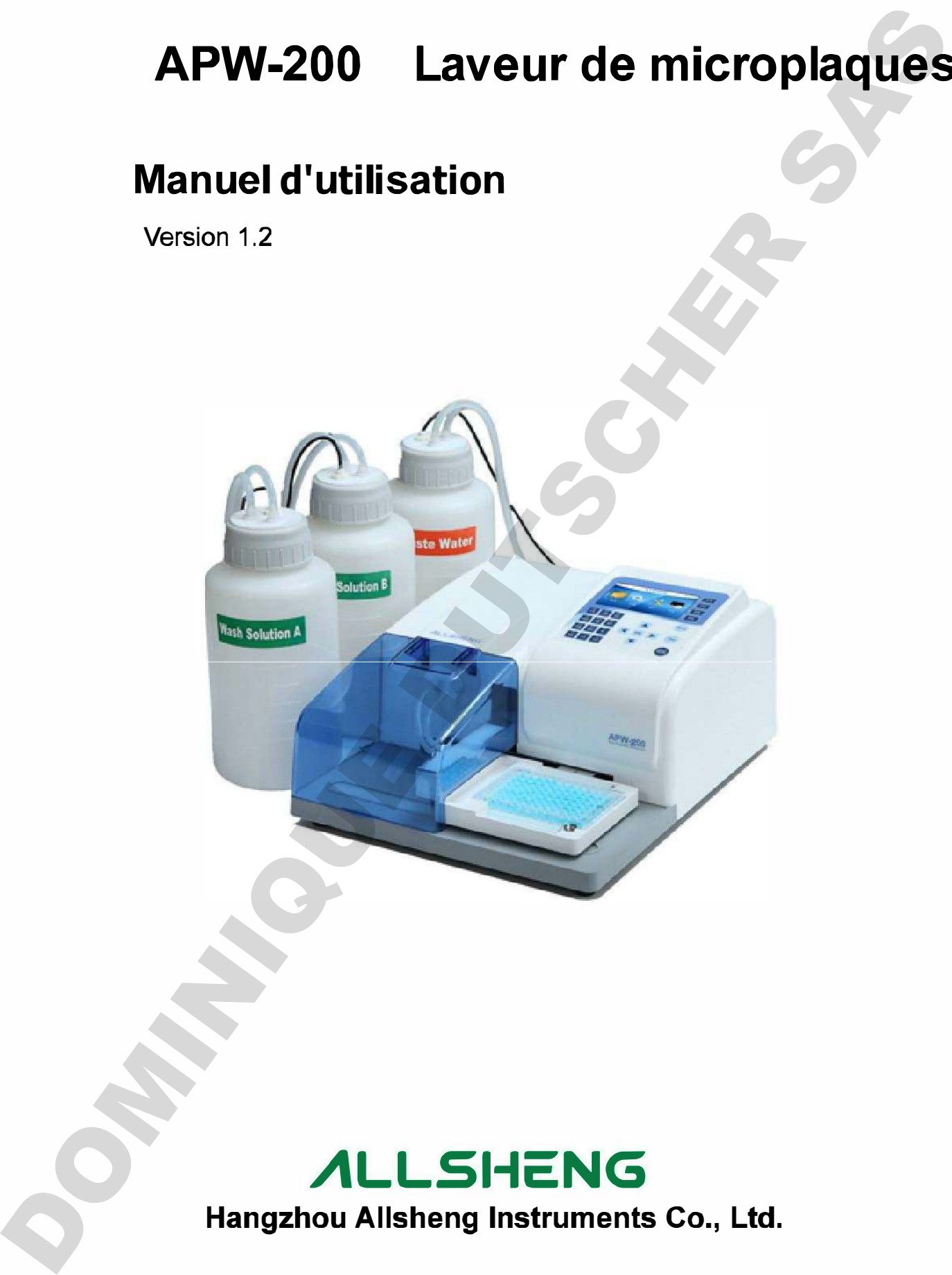

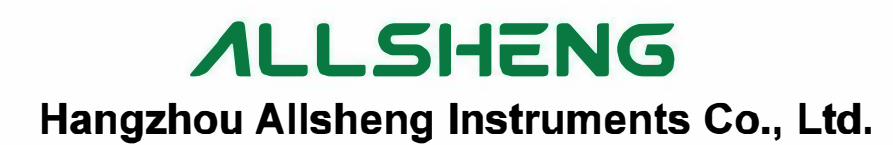

# **Avant-propos**

Merci d'avoir acheté notre laveur de microplaques. Ce manuel d'utilisation décrit le fonctionnement de l'instrument et comprend également un guide d'utilisation, veuillez le lire attentivement avant de l'utiliser et le conserver. Avant-propos<br>
unde microplaques. Ce manuel d'utilisation décrit le<br>
te et comprend également un guide d'utilisation,<br>
ant de l'utiliser et le conserver.<br>
Cation à l'ouverture<br>
contion de la liste de colisage lorsque vous l

# **Vérification à l'ouverture**

Veuillez vérifier l'emballage en fonction de la liste de colisage lorsque vous l'ouvrez pour la première fois. Si quelque chose ne va pas ou manque, veuillez contacter le distributeur ou le fabricant.

# **Hangzhou Allsheng Instruments Co.,Ltd.**  Hangzhou Allsheng Instruments C<br>Address: Building 1 & 2, Zheheng Sc<br>Xihu District, Hangzhou, Zhe<br>Tel: 0086-571-88802738-5032 or 8012<br>Fax: 0086-571-81902046<br>Website: www.allsheng.com

Address: Building 1 & 2, Zheheng Science Park, Zhuantang Town,

Xihu District, Hangzhou,Zhejiang 310024,China.

Tel: 0086-571-88802738-5032 or 8012

Fax:0086-571-81902046

Website: www.allsheng.com

E-mail: info@allsheng.com

# **Avertissement et directives de sécurité**

# **1 Important**

Veuillez lire attentivement ce manuel d'utilisation avant utilisation.

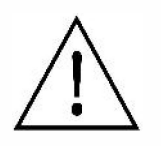

Des risques de blessures peuvent survenir si vous ne suivez pas les instructions d'utilisation. Afin d'éviter cela, veuillez lire les conseils de sécurité et suivre les instructions. ement et directives de sécurité<br>
divement ce manuel d'utilisation avant utilisation.<br>
Messures peuvent survenir si vous ne suivez pas les<br>
lisation. Afin d'éviter cela, veuillez lire les conseils de<br>
les instructions.<br>
Sin

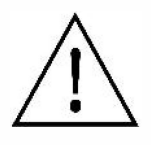

**Appareil destiné à la recherche scientifique uniquement !** 

# **2 Sécurité**

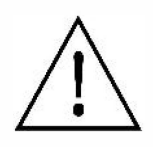

A utiliser uniquement en interne.

avant d'utiliser cet appareil.

Attention : Contamination biologique !! Tous les échantillons pour test, contrôle qualité ou étalonnage sont considérés comme infectieux, et tout contact partiel avec des échantillons A utiliser uniquement en<br>
Attention : Contaminati<br>
contrôle qualité ou étak<br>
contact partiel avec de<br>
devra également être tr<br>
avant d'utiliser cet app<br>
Seuls les utilisateurs ex<br>
N'insérez pas vos mair<br>
marche.<br>
N'essayez

devra également être traité comme infectieux. Veuillez porter des gants

Seuls les utilisateurs expérimentés peuvent utiliser cet instrument.

N'insérez pas vos mains dans les parties mobile lorsque l'appareil est en marche.

N'essayez pas de le réparer sans autorisation. Veuillez contacter le distributeur pour la réparation.

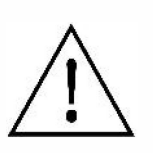

Assurez-vous d'utiliser la bonne tension. Si le câble d'alimentation est cassé, remplacez-le par un câble du même type. Débranchez-le soigneusement lorsque vous avez fini d'utiliser l'appareil.

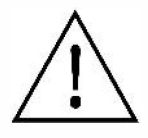

L'appare il doit être entreposé dans un endroit peu humide, peu poussiéreux, et éloigné du soleil, de la chaleur, d'une source de gaz ou d'un champ magnétique.

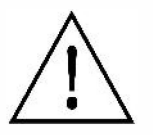

Coupez l'alimentation si vous ne l'utilisez pas pendant une longue période, gardez l'appareil à l'abri de la poussière.

Veuillez couper rapidement l'alimentation électrique si l'une des situations suivantes se produit, puis contactez le distributeur pour la réparation :

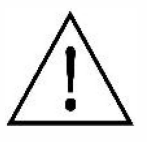

- ★ Liquide diffusé dans l'apperil
- ★ Exposition à la pluie ou à l'eau
- $\star$  Bruit ou odeur inhabituel(le)
- ★ Chute ou cassure de la coque de l'appareil
- $\star$  Mauvais fonctionnement

### $\overline{\mathbf{3}}$ **Maintenance**

La plateforme et le rack doivent être nettoyés régulièrement à l'alcool.

# **CONTENU**

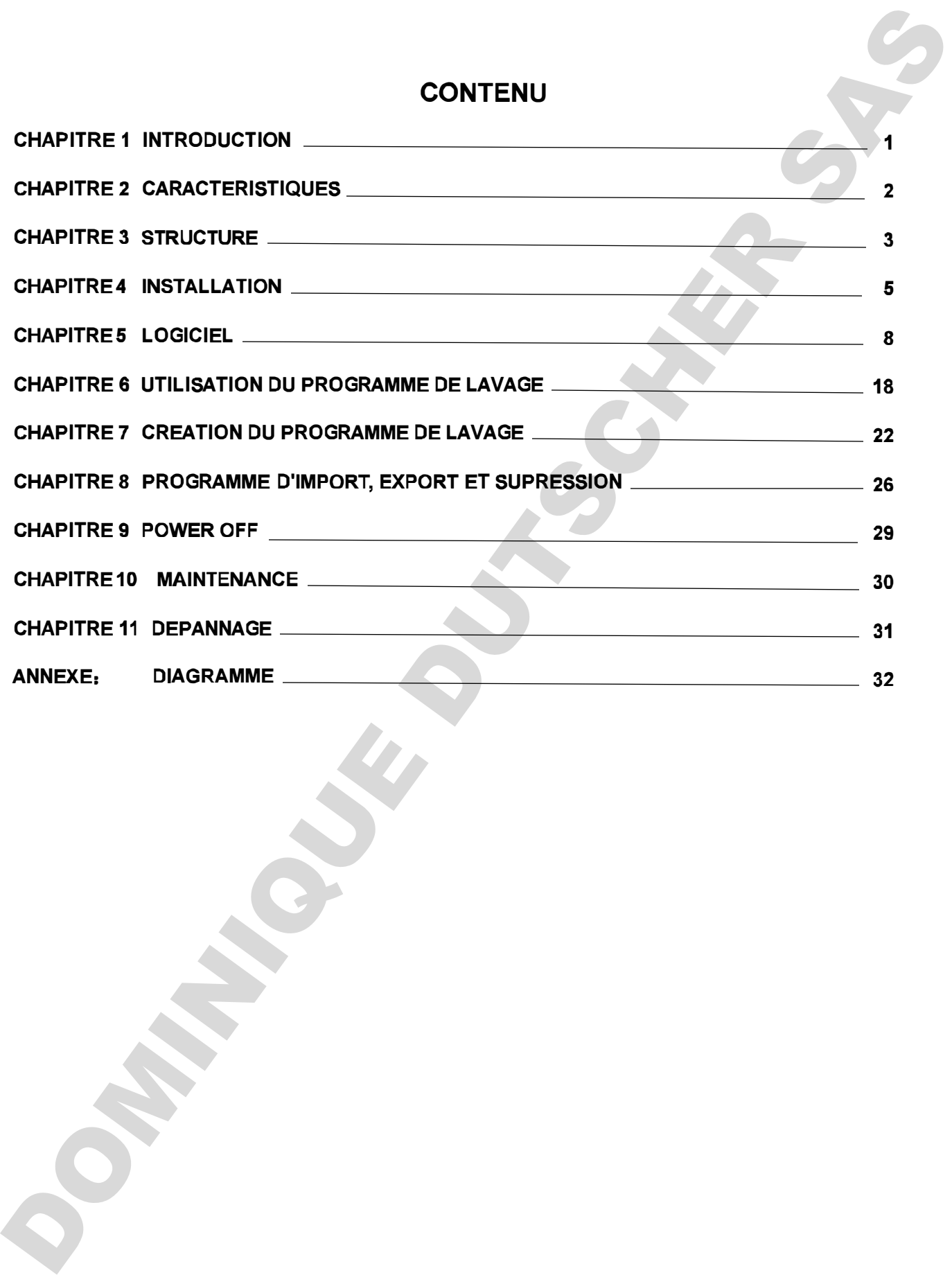

# **Chapitre 1 Introduction**

Le laveur de microplaques APW-200 est un accessoire du lecteur de microplaques. Il est conçu pour laver les plaques ELISA après détection, principalement pour quitter la phase liante et la phase libre. Il est fiable, simple d'utilisation et adapté à différent type de plaques ELISA. Chapitire 1 Introduction<br>
Le leveur de micropleques APM-200 est un accesseire du lecteur de micropleques. Il est<br>
conqui pour lever les plaques EUSA après délection, principalment pour guite le phase<br>
tante de la phase lib

# **caractéristiques:**

- Ecran LCD 4.3 inch, simple d'utilisation.
- Fiable et haute efficacité, adapté aux microplaques avec fond plat, type U, type V et type C
- Affichage numérique, la précision du paramètre de la tête de lavage peut atteindre 0,1 mm.
- Sélection de plusieurs programmes de lavage.
- Tout volume d'échantillon, peut laver différentes rangées. Chaque ligne correspond au clavier.
- Programme de pause.
- Flacons de lavage avec encoche, facile pour verser le liquide de lavage. Avertissement quand il n'y a plus de liquide ou qu'il est rempli.
- Faible liquide restant, chaque puits  $\leq 1$ uL.
- Conception en biseau au bas de la plate-forme de la plaque. Le liquide renversé et qui fuit sera extrait automatiquement pour éviter la contamination de la microplaque.

# **Chapitre 2 Caractéristiques**

# **Condition d'utilisation**

Température :  $4^{\circ}$ C ~  $45^{\circ}$ C Humidité relatiye : ≤70% Puissance : AC 90-240V 50/60Hz

# **Paramètres et caractéristiques**

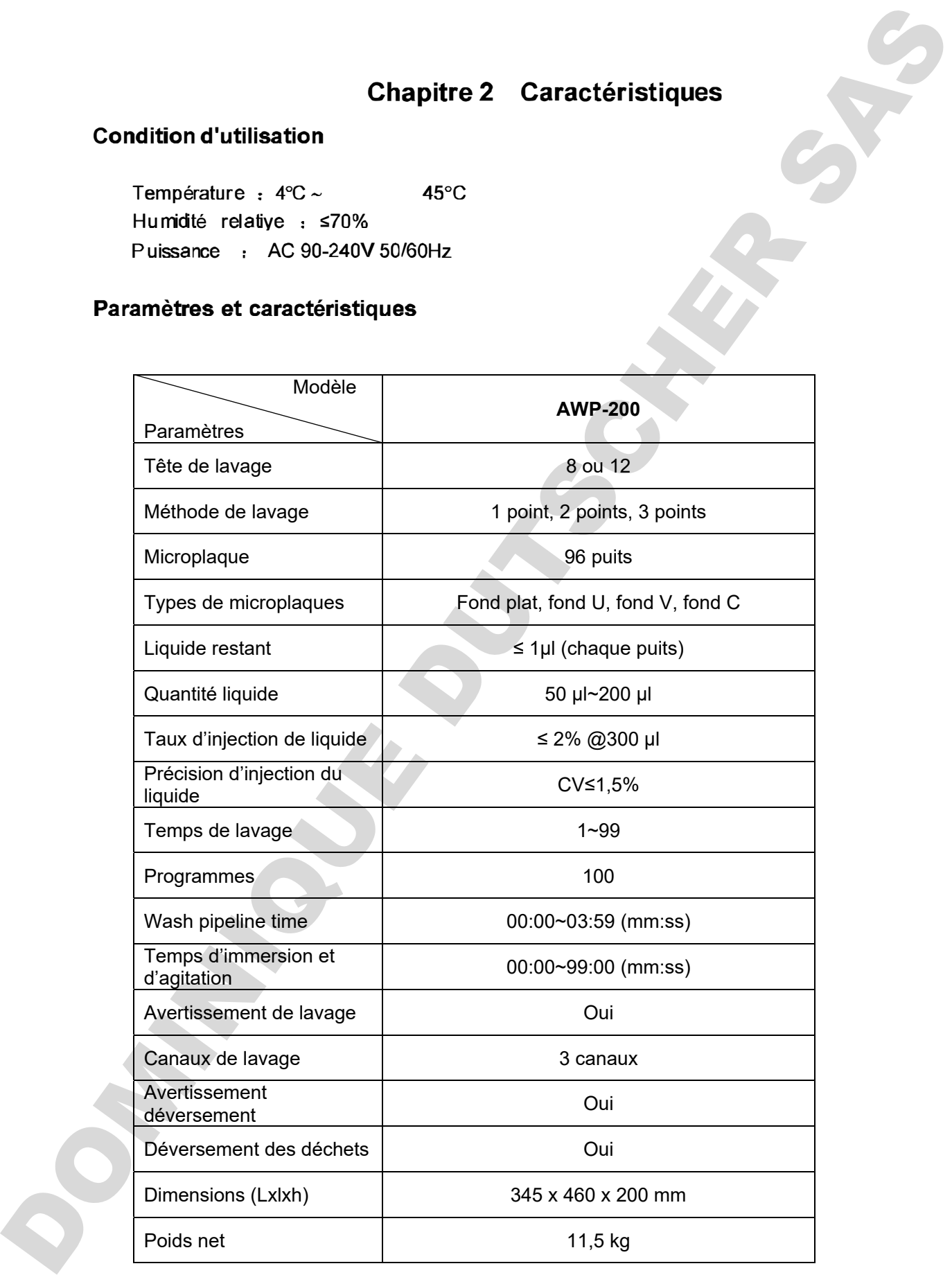

 $-2-$ 

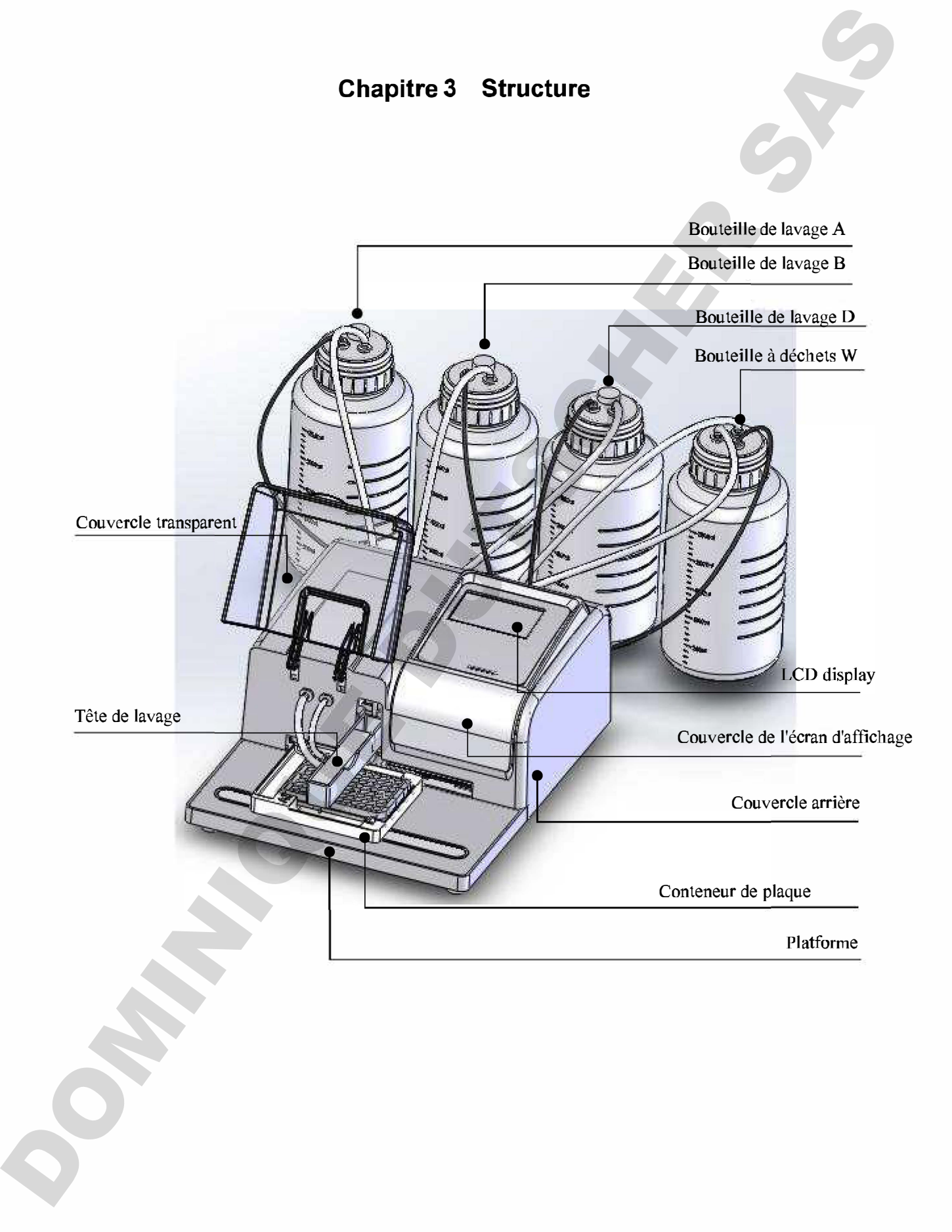

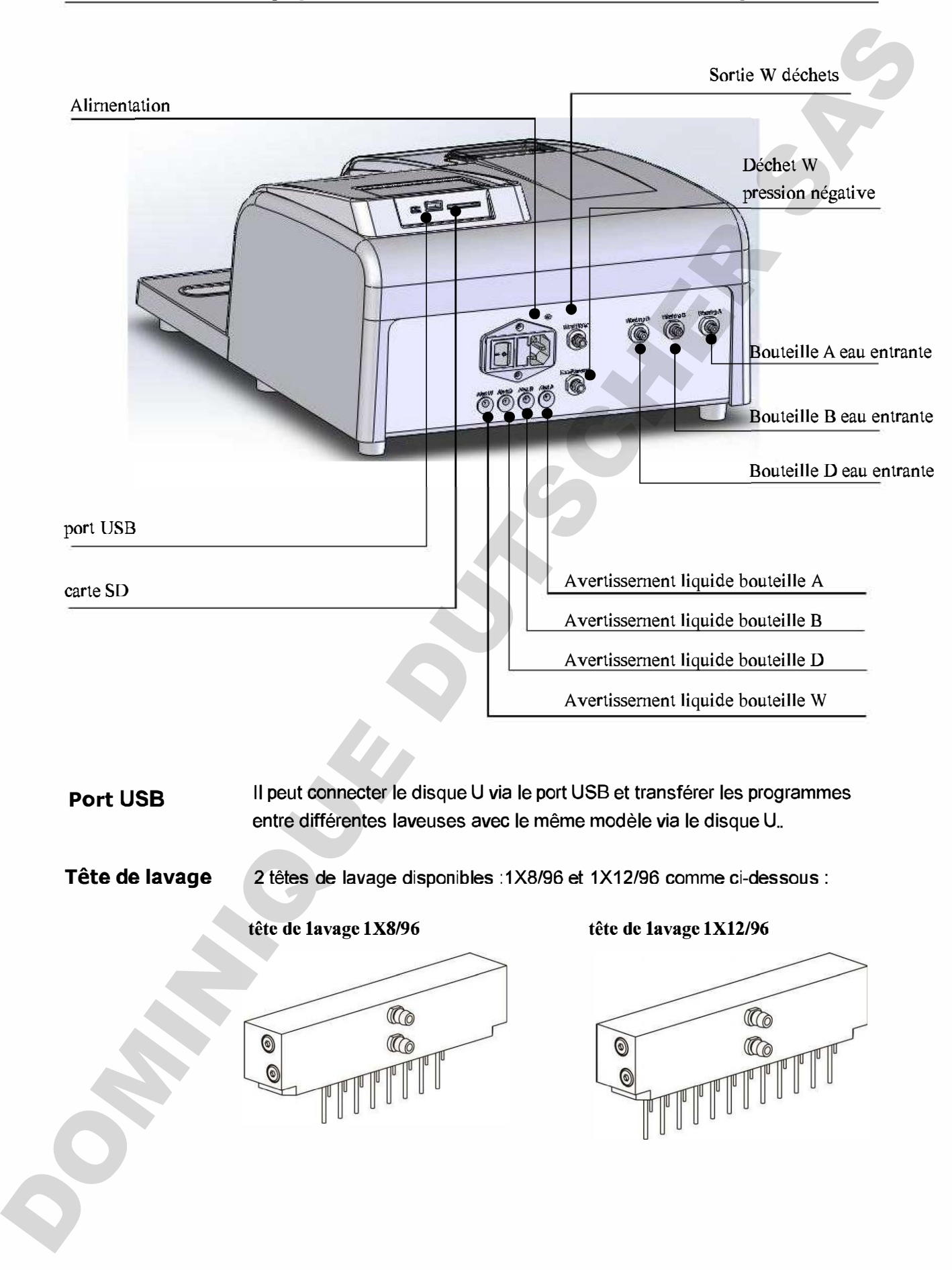

 $\Delta$ 

# **Chapitre 4 Installation**

# **Appearance**

Vérifiez l'appareil à sa réception, dans l'un des cas suivant, prenez contact avec votre distributeur.

- Emballage endommagé ou déformé.
- **•** Emballage mouillé.
- Emballage qui a été ouvert.
- Vérifiez que chacun des accessoires soit inclus.
- S'il y a une détérioration du laveur de microplaques.

# **Etapes d'installation**

- Ouvrez l'emballage, posez sur une surface plane les 4 bouteilles, les têtes de lavage, la source d'alimentation et la machine.
- Vérifiez que les accessoires soient en bon état.

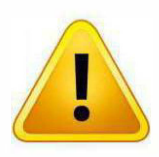

**Attention: Vérifiez que le verrouillage de sécurité est ouvert avant utilisation.**

Pour déverouiller: Dévissez à l'aide d'un tournevis .

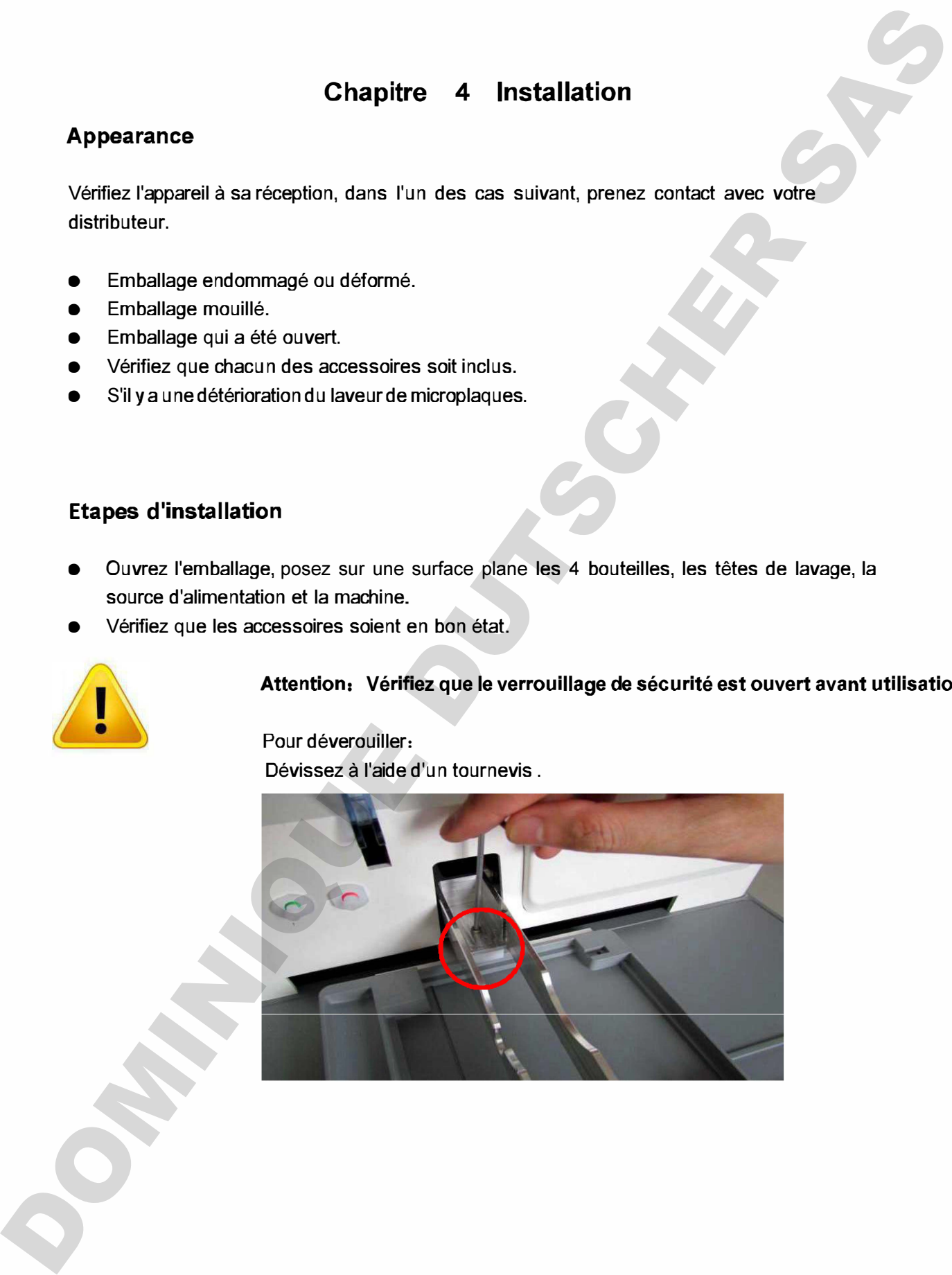

# **Installation des têtes de lavage**

Connectez les tuyaux en silicone comme illustré ci-dessous.

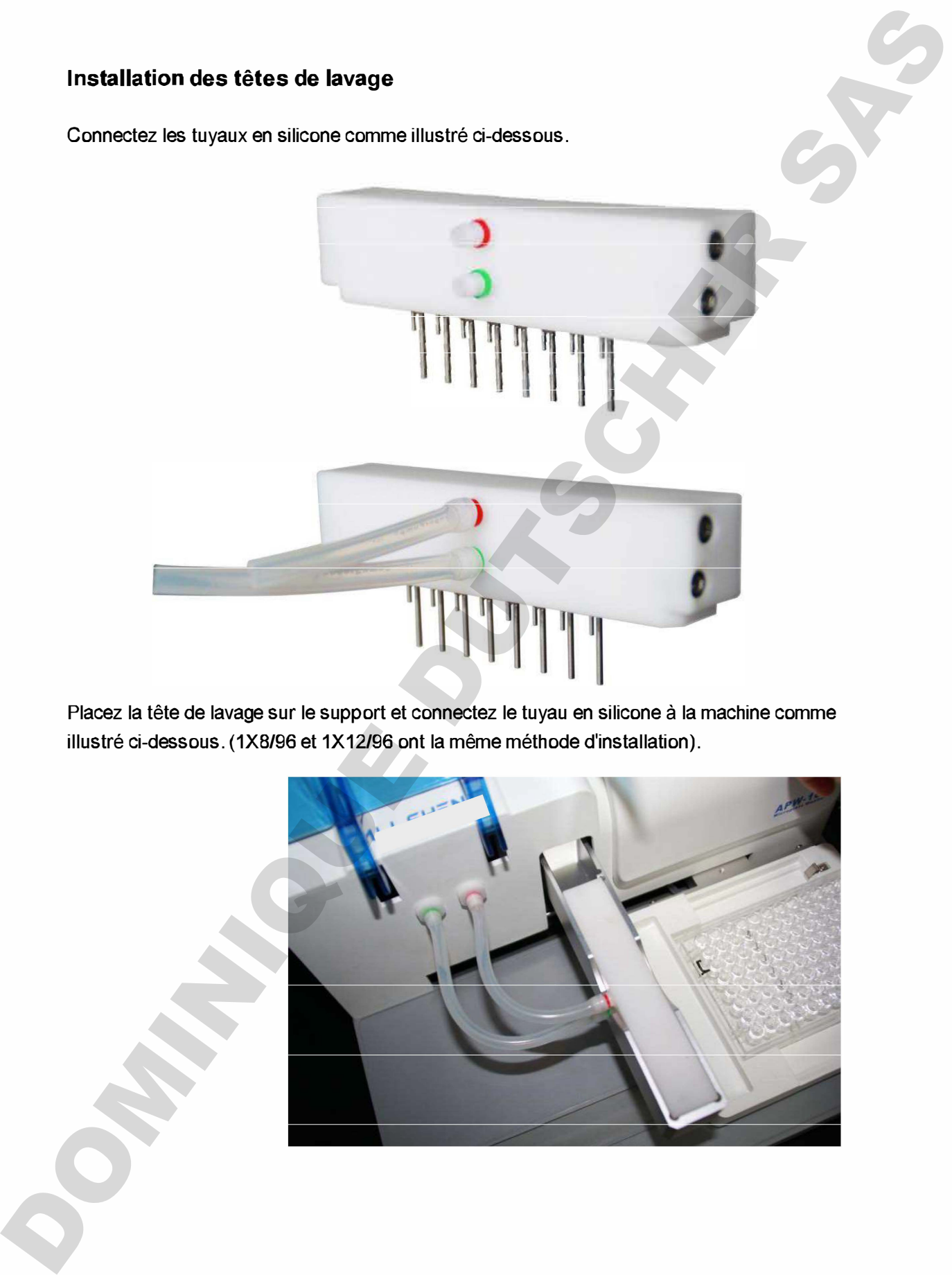

Placez la tête de lavage sur le support et connectez le tuyau en silicone à la machine comme illustré ci-dessous. (1XB/96 et 1X12/96 ont la même méthode d'installation).

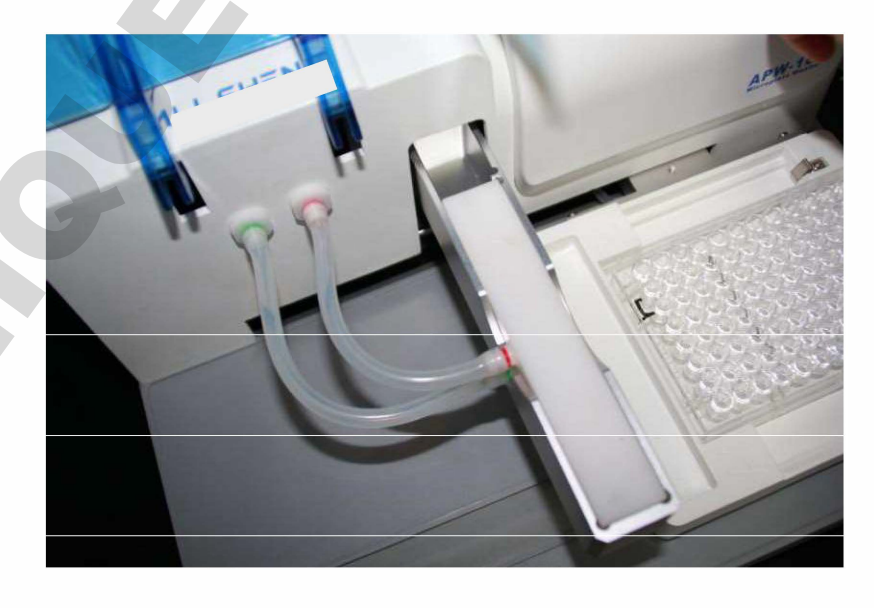

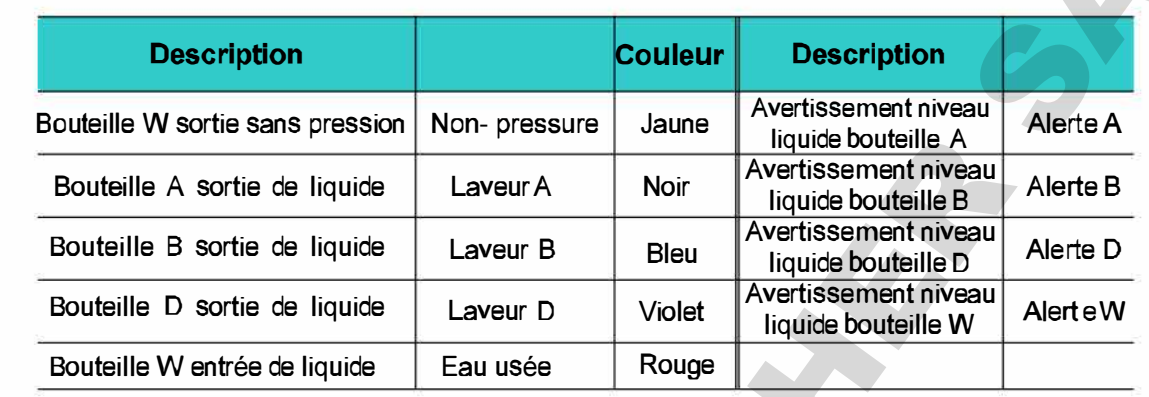

**Connexion des bouteilles de lavage:** Connectez les bouteilles selon les couleurs comme suit :

Les accessoires standard comprennent 3 flacons de lavage (2,5 L) et 1 flacon de déchets (2,5 L) et le pipeline A, le pipeline B, le pipeline D et le pipeline W.

Les noms des flacons de lavage sont solution de lavage A, solution de lavage B, lavage D et eaux usées.

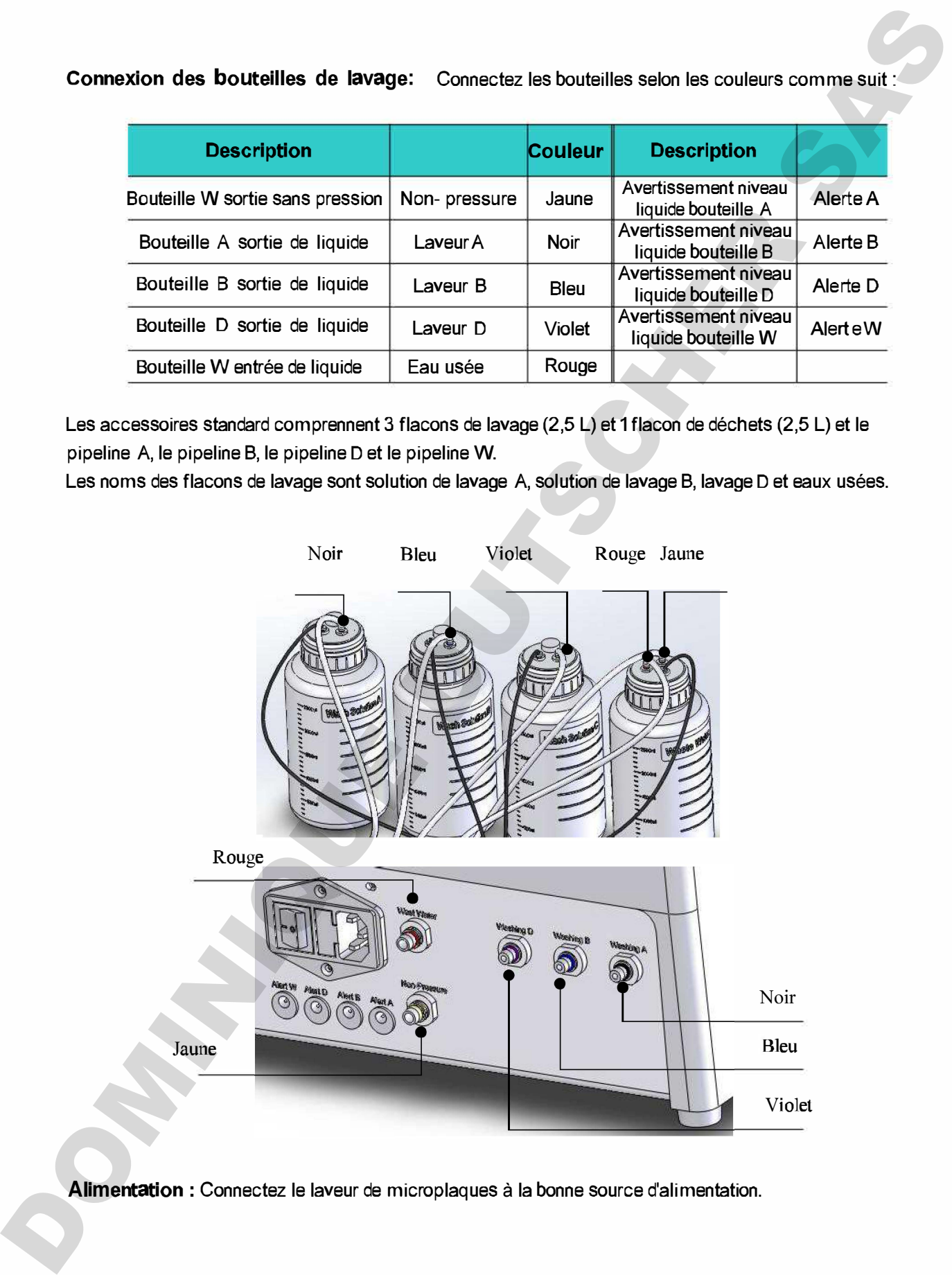

**Alimentation** : Connectez le laveur de microplaques à la bonne source d'alimentation.

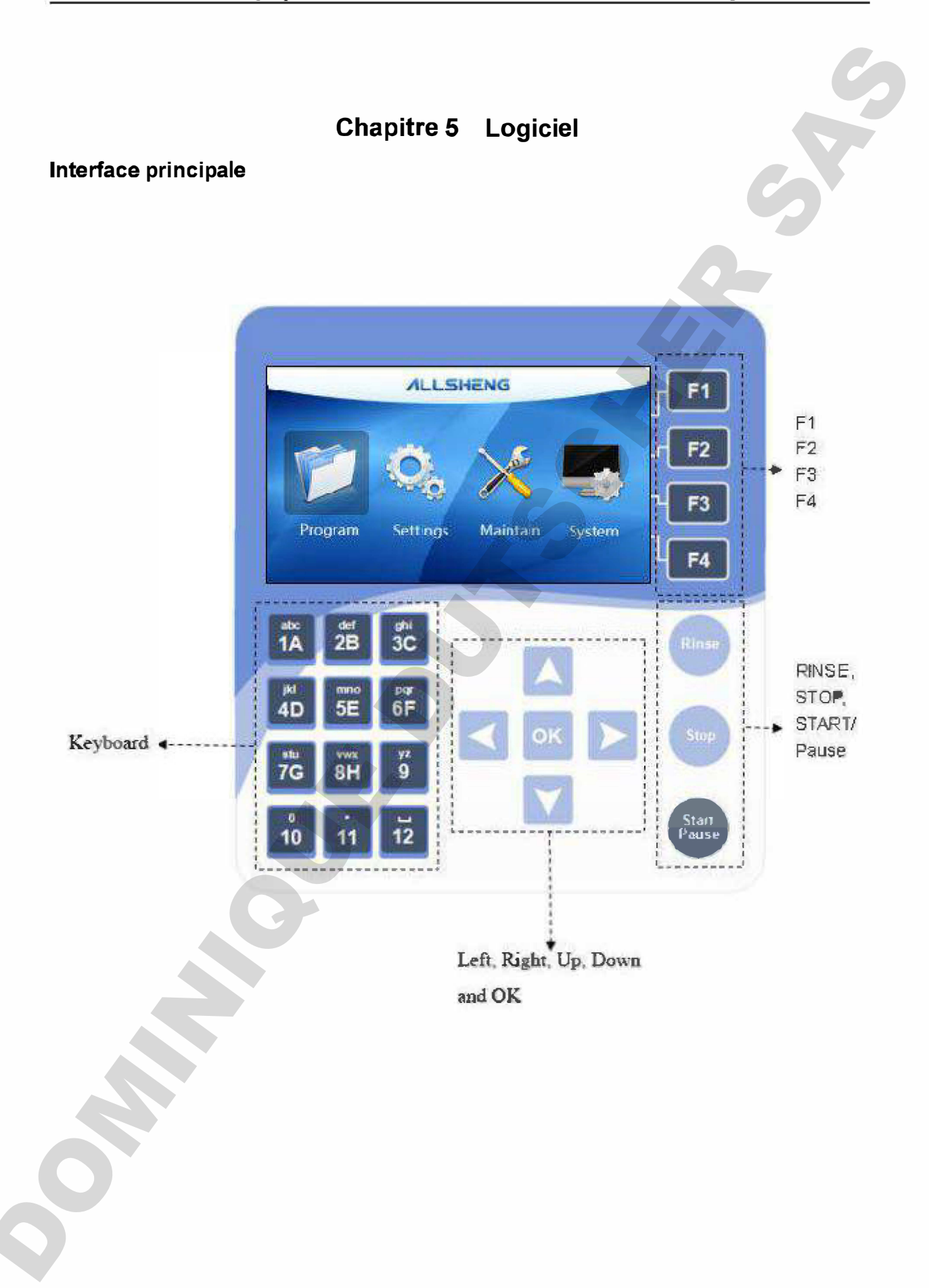

### Menu programme

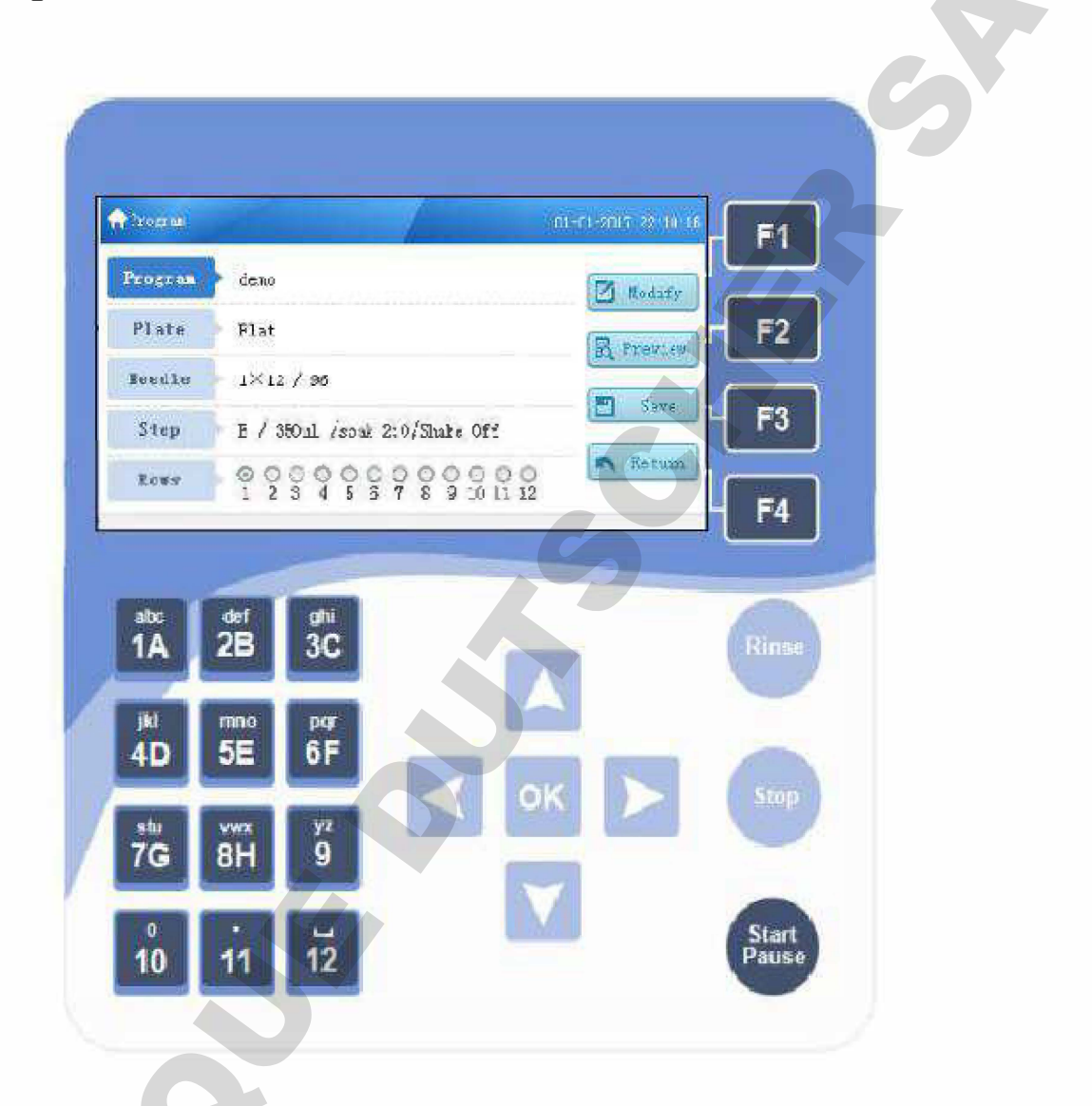

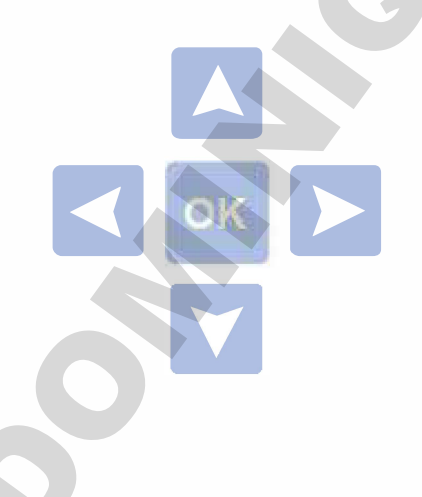

Naviguez avec les touches de direction.

Appuyez sur les touches pendant quelques secondes pour que le curseur se déplace plus rapidement dans la direction que vous choisissez.

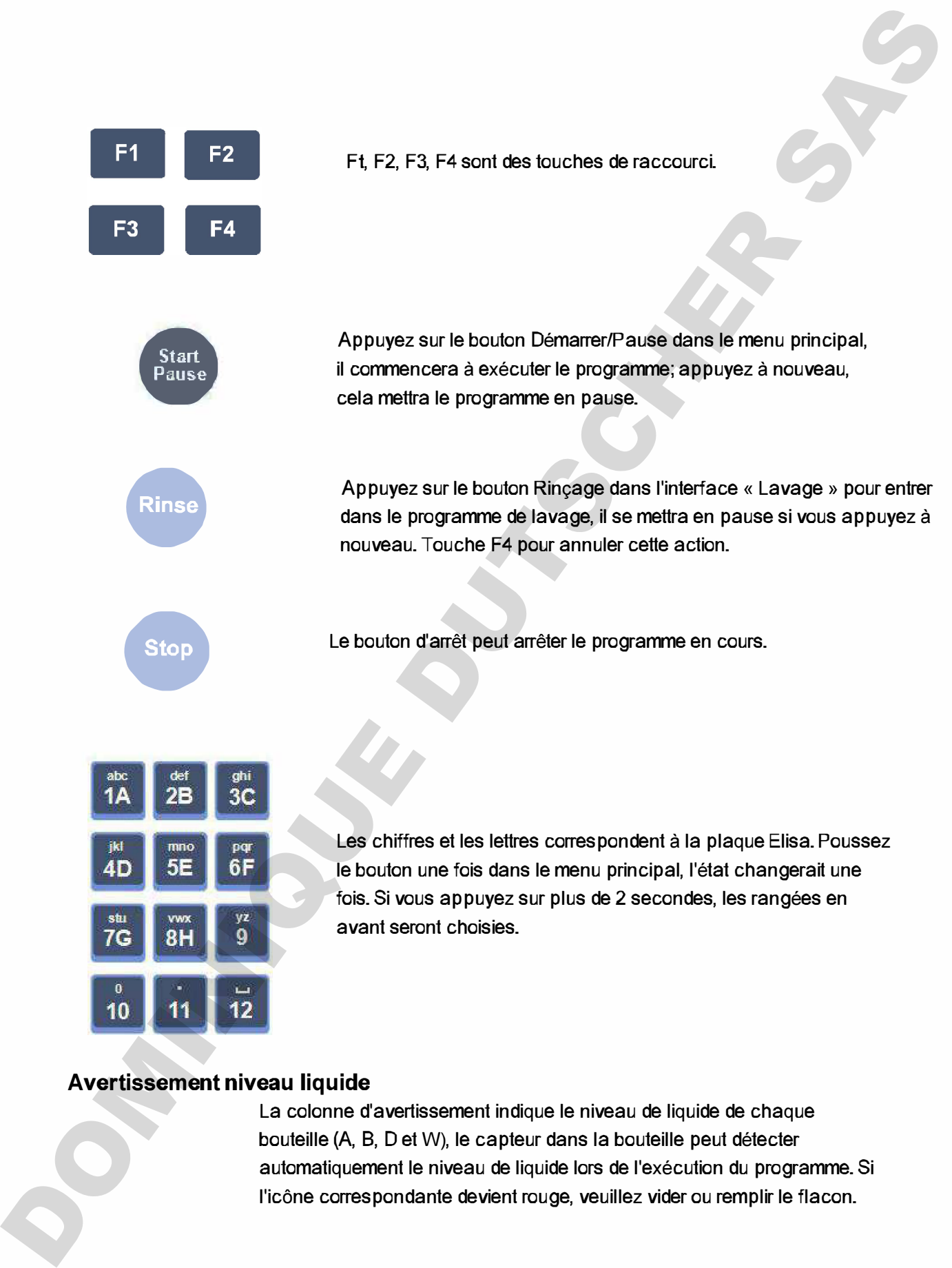

l'icône correspondante devient rouge, veuillez vider ou remplir le flacon.

### **Détection niveau de liquide**

- 
- solution de lavage A,B et D
- Lorsque les bouteilles sont pleines, l'icône est bleue
- Lorsque les bouteilles sont vides ou que le capteur est déconnecté, l'icône est rouge
- Lorsque vous éteignez le capteur dans le réglage, l'icône est jaune

### **Déchet W**

- Lorsque la bouteille de déchets est pleine, l'icône est rouge
- Lorsque la bouteille de déchets est vide, l'icône est bleue

### **Auto-inspection**

Mettez sous tension, le système commencera l'auto-inspection. N'éteignez pas l'alimentation, insérez le disque U ou retirez le disque U. Ne touchez pas la tête de lavage, le support de tête de lavage et la boîte à microplaques pendant le fonctionnement. Detection miveau de lliquide<br>
• Lotropo les boudilles sont pleines, l'indre est boudilles<br>
• Lotropo les boudilles sont pleines, l'indre est boudilles<br>
• Lotropo les boudilles sont pleines, l'indre est boudilles<br>
• Lotropo

Vérifiez la connexion de l'avertissement de la bouteille W et si la bouteille W est pleine, une interface d'avertissement apparaîtra.

Si les flacons de lavage A, B et D ne sont pas connectés, it apparaîtra une alerte similaire à celle ci-dessus lors de l'auto-inspection.

Vérifiez la connexion de la bouteille A,B,D et vérifiez si la solution est sortie. Appuyez ensuite sur OK ou F4 pour annuler l'avertissement.

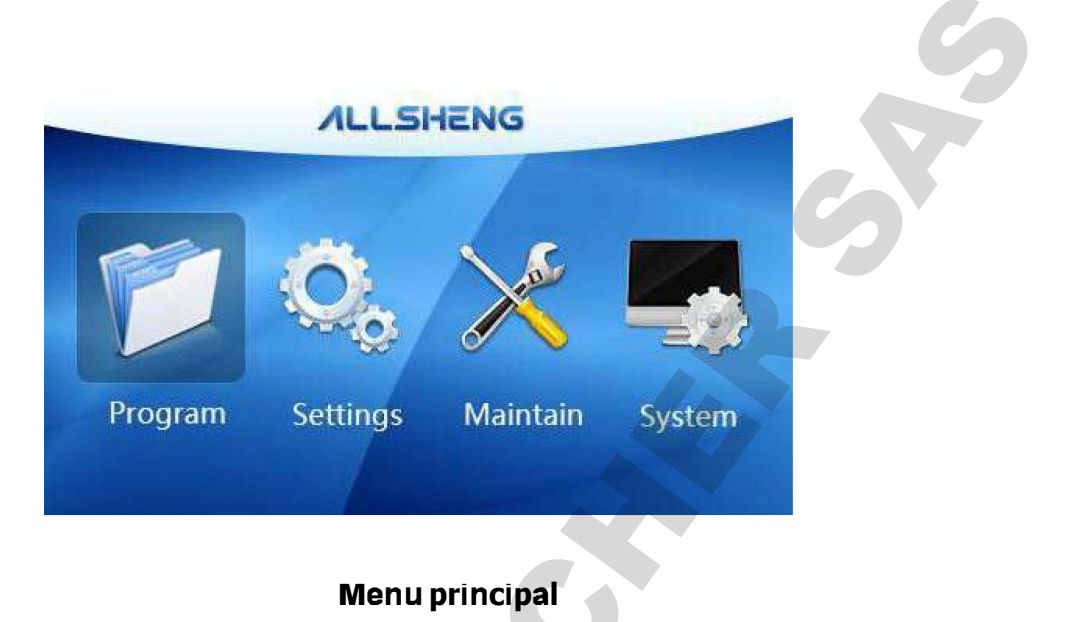

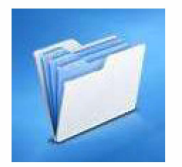

1. Program: Choisissez le programme en appuyant sur les boutons HAUT, BAS, GAUCHE, DROITE puis appuyez sur OK pour confirmer.

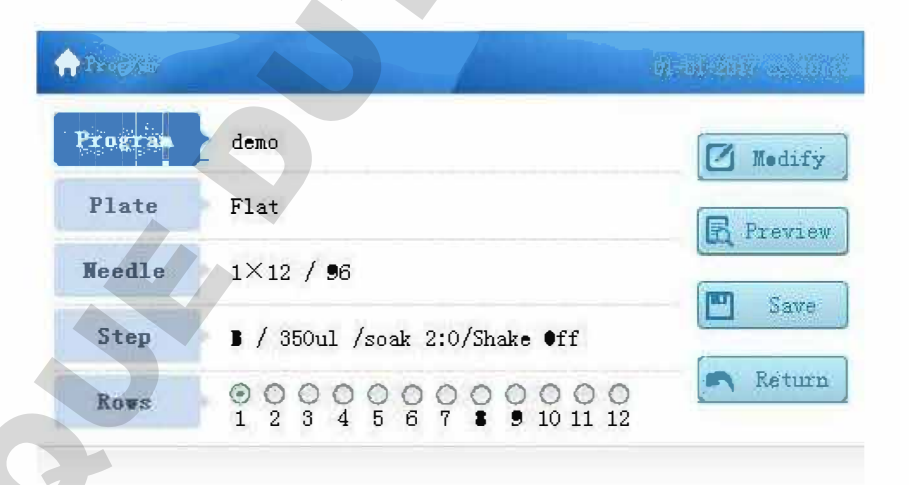

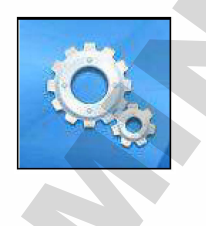

2. Setting: Cette fonction comprend le réglage du pré-volume, le réglage du capteur, l'index d'injection et le réglage du commutateur de signal sonore.

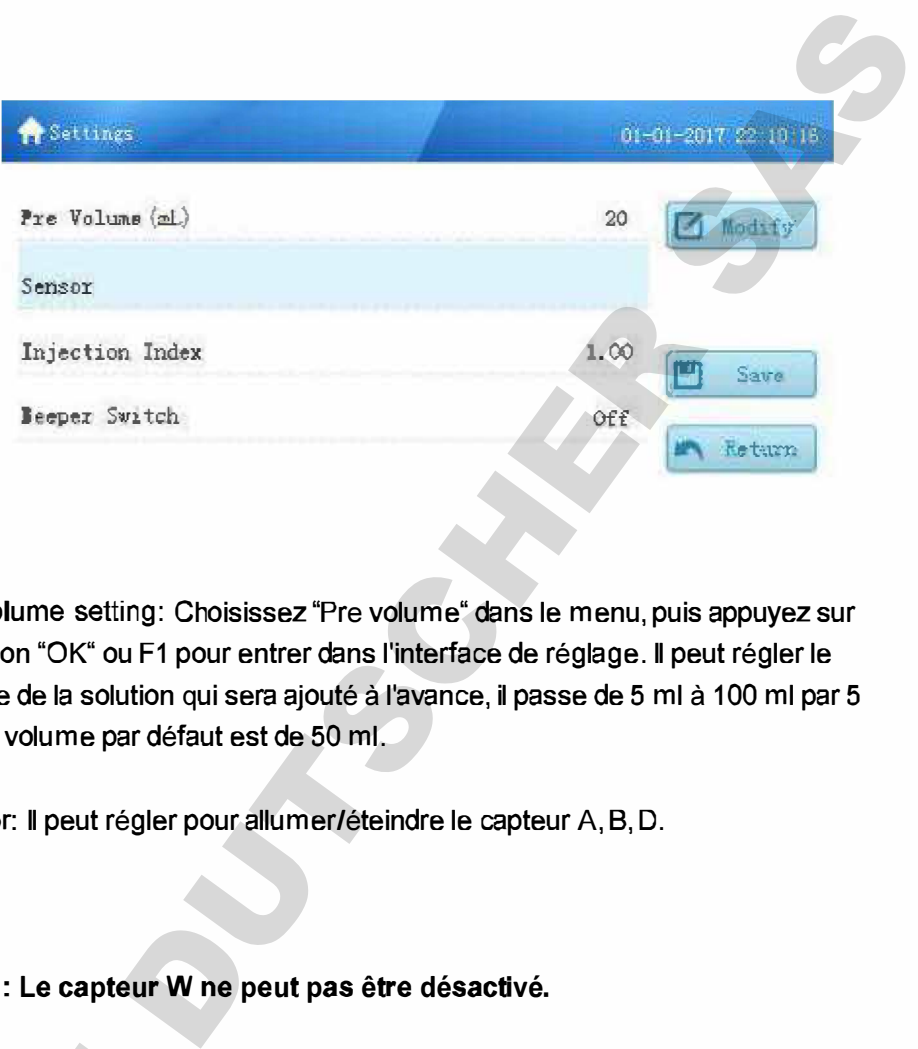

- Pre volume setting: Choisissez "Pre volume" dans le menu, puis appuyez sur le bouton "OK" ou F1 pour entrer dans l'interface de réglage. Il peut régler le volume de la solution qui sera ajouté à l'avance, il passe de 5 ml à 100 ml par 5 ml. Le volume par défaut est de 50 ml.
- Sensor: Il peut régler pour allumer/éteindre le capteur A, B, D.

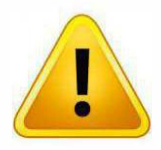

### **Attention: Le capteur W ne peut pas être désactivé.**

- $\bullet$  Injection Index: La plage de l'indice d'injection est de 0 à 2,00, définie sur  $\pm$ 0,01 à chaque fois, la valeur par défaut est de 1,00.
- Beeper switch: il peut activer/désactiver le buzzer.

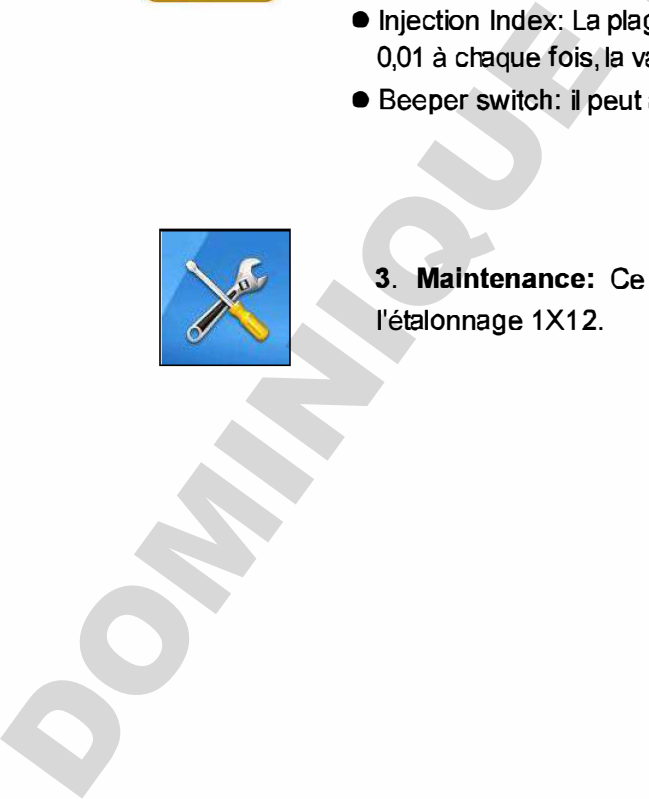

3. **Maintenance:** Ce menu comprend le lavage, l'étalonnage 1X8 et l'étalonnage 1X12.

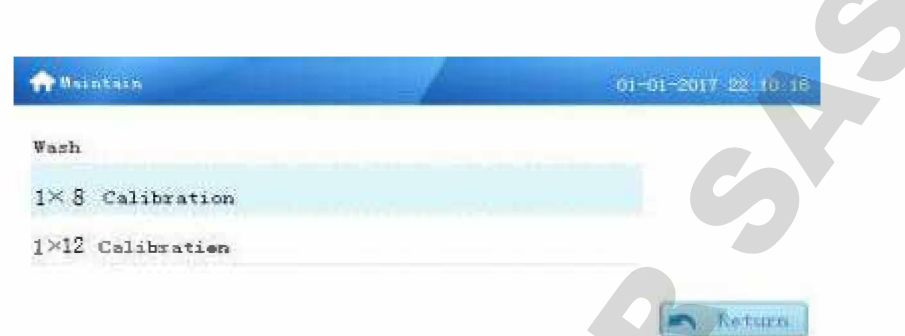

- Wash: Inclut le pipeline de récurage, la durée du pipeline de récurage
- Scour pipeline: Il peut sélectionner les bouteilles A, B et D
- Scour pipeline time range: 00:01-03:59 (mm:ss), heure par défaut 2:00.

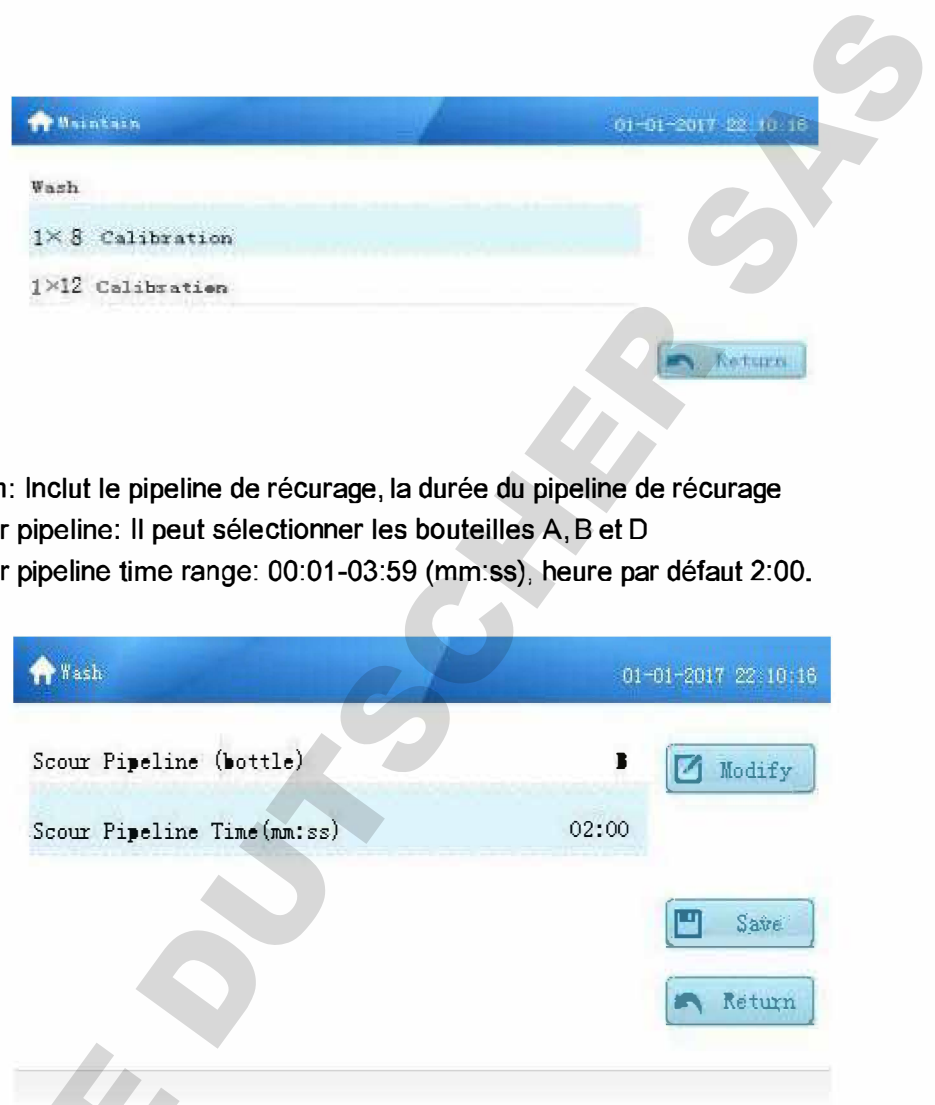

Calibrage de la tête de lavage 1x8 et 1x12 :

- L'utilisateur doit calibrer la position de la tête de lavage avant de l'utiliser bien qu'elle ait été calibrée en usine avec des microplaques standard.
- La précision du déplacement vertical est de 0,1 mm, tout comme la précision du déplacement horizontal
- Lorsque vous utilisez la tête de lavage 1X8/96, choisissez le 1X8/96 dans le menu de maintenance, puis appuyez sur OK pour entrer dans l'interface d'étalonnage. Calibrage de la tête de<br>
• L'utilisateur doit calibre<br>
bien qu'elle ait été calie<br>
• La précision du déplace<br>
• La précision du déplace<br>
• L'orsque vous utilisez le menu de maintenance,<br>
d'étalonnage.<br>
• L'étalonnage 1x12/
	- L'étalonnage 1x12/96 est le même pour 1x8/96.

### **Attention! Confirmez la tête de lavage avant l'étalonnage.**

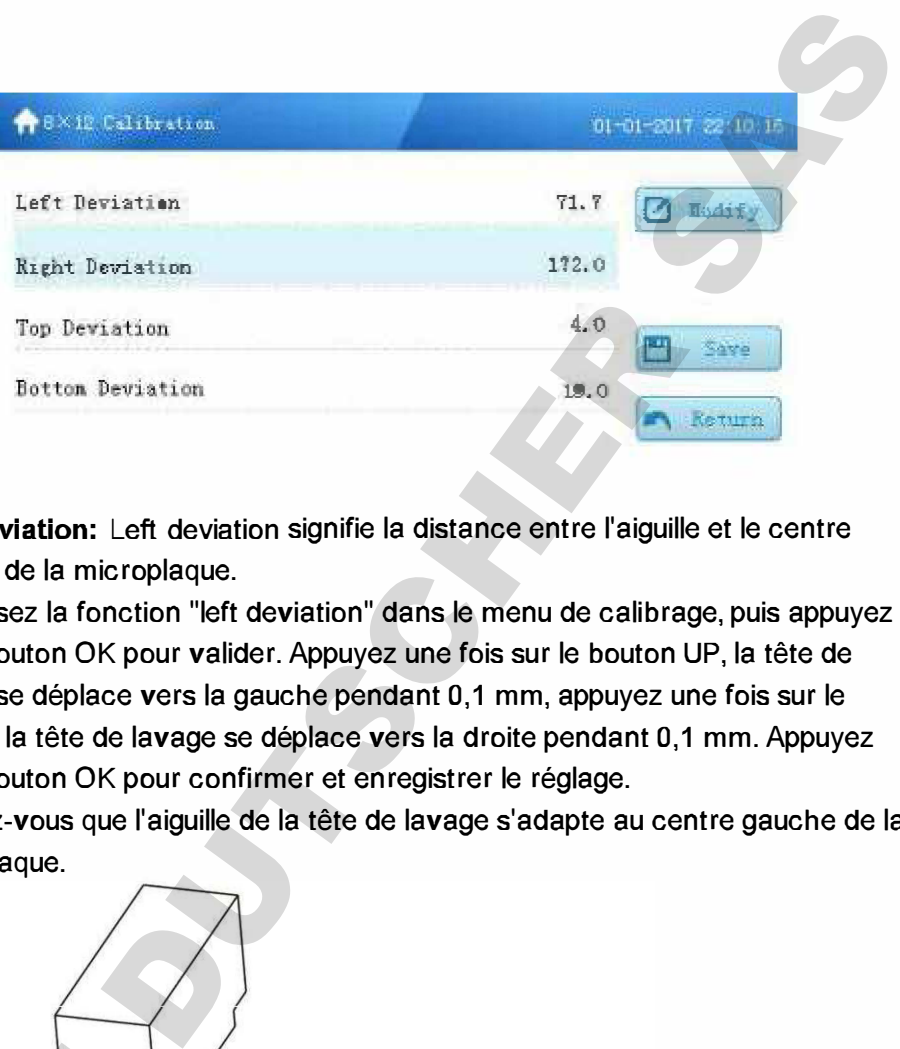

Left deviation: Left deviation signifie la distance entre l'aiguille et le centre gauche de la microplaque.

Choisissez la fonction "left deviation" dans le menu de calibrage, puis appuyez sur le bouton OK pour valider. Appuyez une fois sur le bouton UP, la tête de lavage se déplace vers la gauche pendant 0,1 mm, appuyez une fois sur le bouton, la tête de lavage se déplace vers la droite pendant 0,1 mm. Appuyez sur le bouton OK pour confirmer et enregistrer le réglage.

Assurez-vous que l'aiguille de la tête de lavage s'adapte au centre gauche de la microplaque.

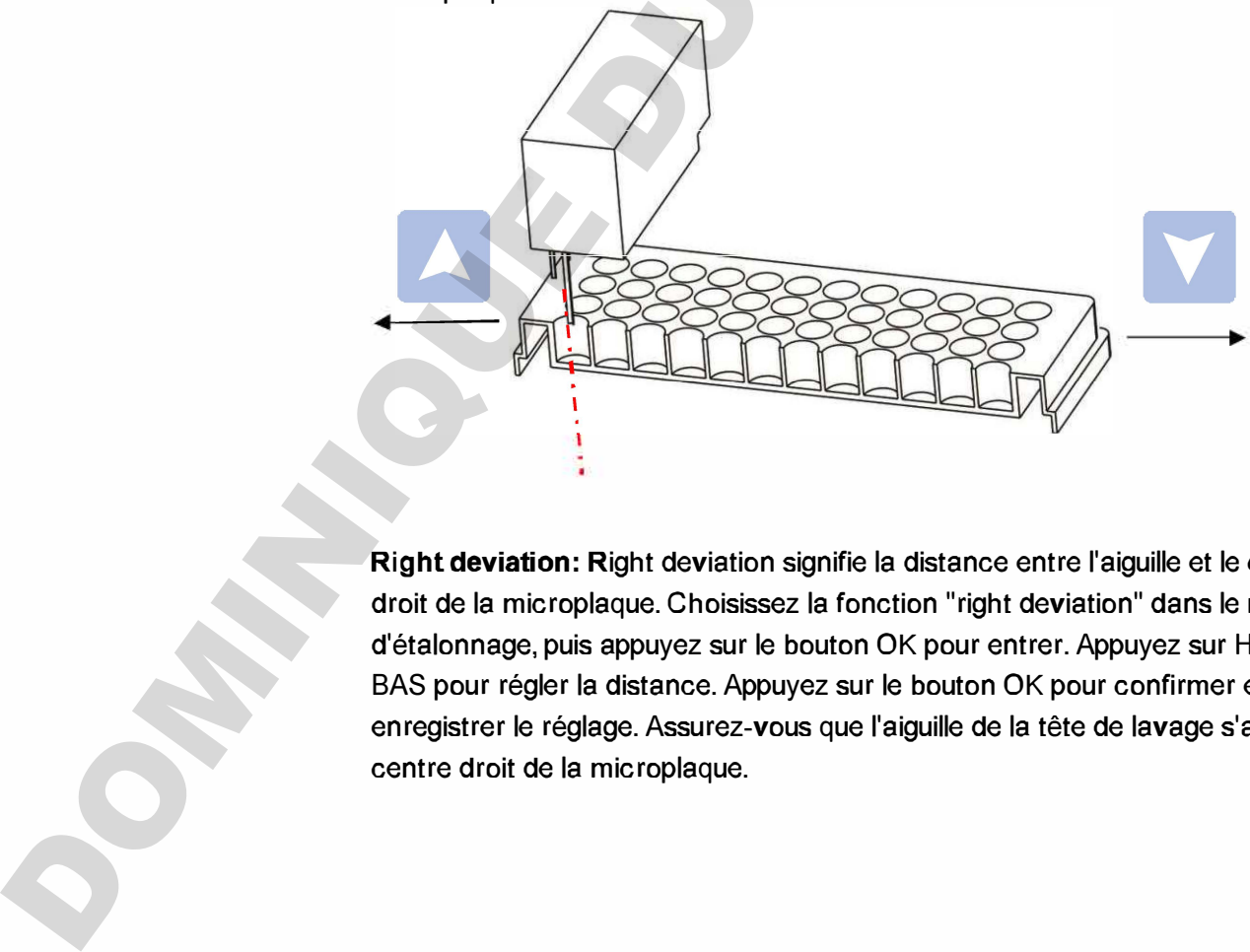

Right deviation: Right deviation signifie la distance entre l'aiguille et le centre droit de la microplaque. Choisissez la fonction "right deviation" dans le menu d'étalonnage, puis appuyez sur le bouton OK pour entrer. Appuyez sur HAUT et BAS pour régler la distance. Appuyez sur le bouton OK pour confirmer et enregistrer le réglage. Assurez-vous que l'aiguille de la tête de lavage s'adapte au centre droit de la microplaque.

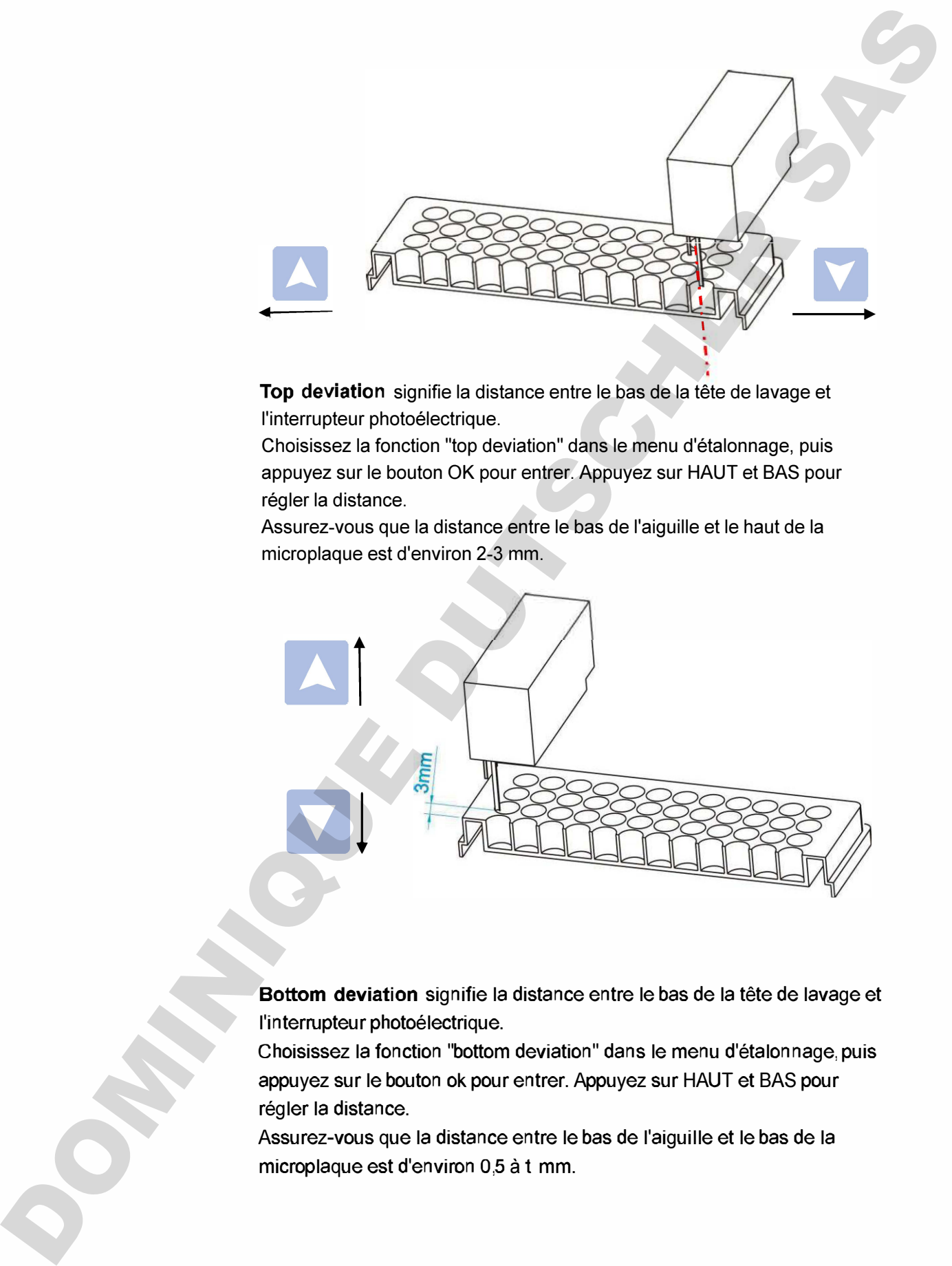

**Top deviation** signifie la distance entre le bas de la tête de lavage et l'interrupteur photoélectrique.

Choisissez la fonction "top deviation" dans le menu d'étalonnage, puis appuyez sur le bouton OK pour entrer. Appuyez sur HAUT et BAS pour régler la distance.

Assurez-vous que la distance entre le bas de l'aiguille et le haut de la microplaque est d'environ 2-3 mm.

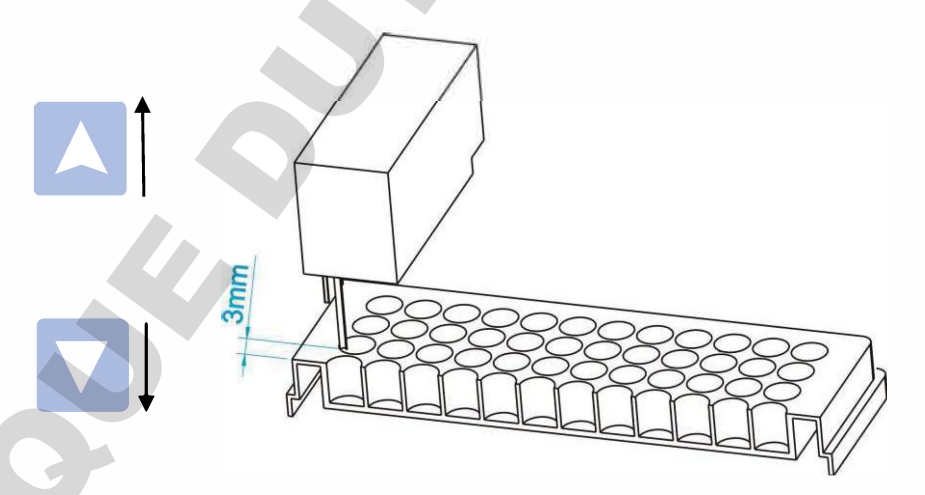

**Bottom deviation** signifie la distance entre le bas de la tête de lavage et l'interrupteur photoélectrique.

Choisissez la fonction "bottom deviation" dans le menu d'étalonnage, puis appuyez sur le bouton ok pour entrer. Appuyez sur HAUT et BAS pour régler la distance.

Assurez-vous que la distance entre le bas de l'aiguille et le bas de la microplaque est d'environ 0,5 à 1 mm.

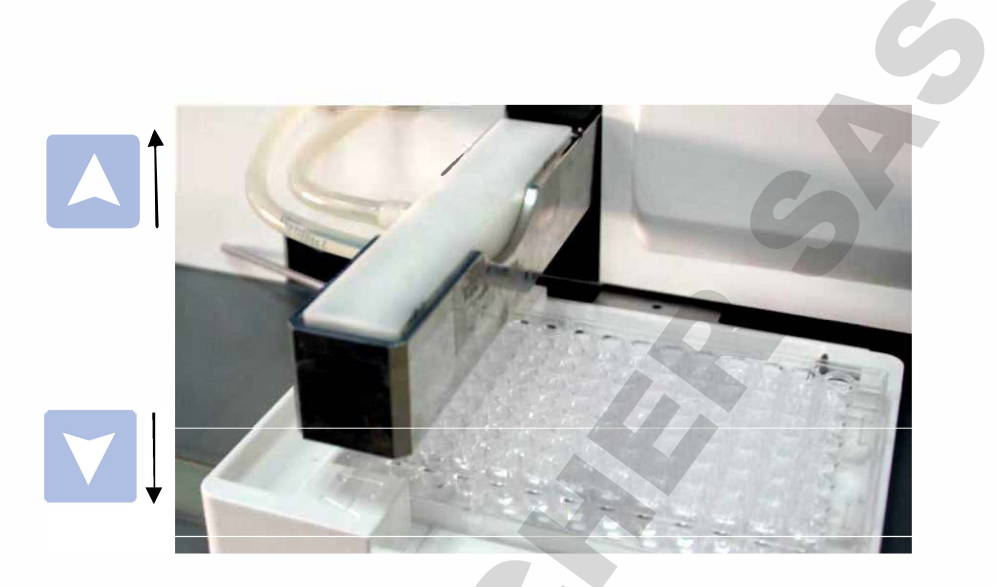

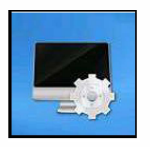

4. System: Le menu system comprend les paramètres de date et d'heure, le réglage de la langue, la réinitialisation et la mise à niveau du système. Langues disponibles : anglais et chinois.

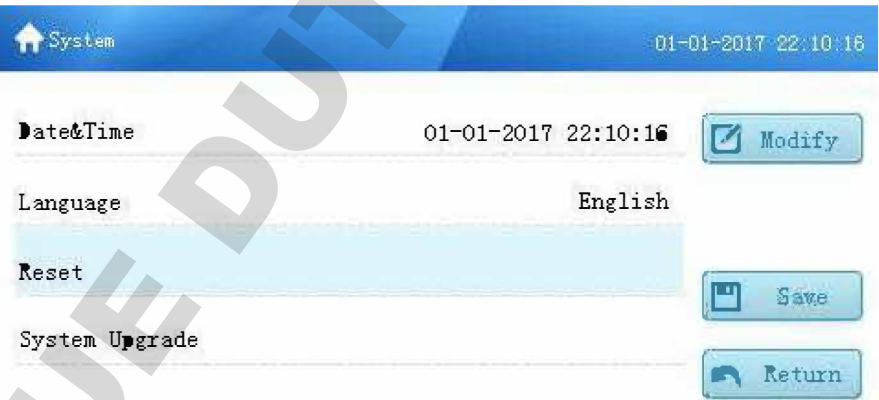

# **Chapitre 6 Programme de lavage**

# **Fonctionnement**

**du programme de lavage** 

# **Étapes pour exécuter le programme de lavage :**

- Assurez-vous qu'il y a suffisamment de solution dans le flacon A, B et D et les déchets
- la bouteille W n'est pas pleine avant d'exécuter le programme.

• Le système détectera automatiquement le niveau de liquide, veuillez vérifier les conseils sur la colonne d'avertissement de niveau de liquide.

• Sélection du programme : Le programme sélectionné sera affiché dans le menu Programme.

• Placez la plaque 96 puits sur la boîte de plaque, assurez-vous que la position et la direction correspondent au réglage de la tête de lavage.

• Lorsque vous utilisez 1 tête de lavage 1 x8/96, la position A 1 s'adapte au coin supérieur gauche et lorsque vous utilisez la tête de lavage 1 x 12/96, la position A 1 s'adapte à la gauche vers le bas Chapitre 6 Programme de lavage<br>
Fonctionnement<br>
du programme<br>
de lavage<br>
es bouteus pour exécutir le programme de lavage<br>
es bouteus pour exécutir le programme de lavage<br>
es bouteus détection aux de states pour exécutir l

- Sélectionnez la ligne à laver.
- Appuyez sur le bouton Démarrer/Pause.
- Le programme peut être arrêté en appuyant sur le bouton Stop/F4 lors de l'exécution.
- Sortez la microplaque une fois le lavage terminé.
- Laver la pipeline.

### **Remplir/laver**

**les bouteilles** 

### **Etapes pour remplir et laver les bouteilles :**

- Sortir la bouteille, remplir ou vider si nécessaire
- Dévissez le bouchon, remplir de solution.
- Revissez fermement, puis connectez avec la machine.
- Prélavez la pipeline avant de lancer le programme.

# **Sélection du programme**

L'utilisateur peut sélectionner le programme dans la liste ou créer un nouveau programme, ou éditer le programme existant. Étapes pour exécuter le programme existant :

• Choisissez l'option du programme, puis il apparaît la boîte de dialogue suivante

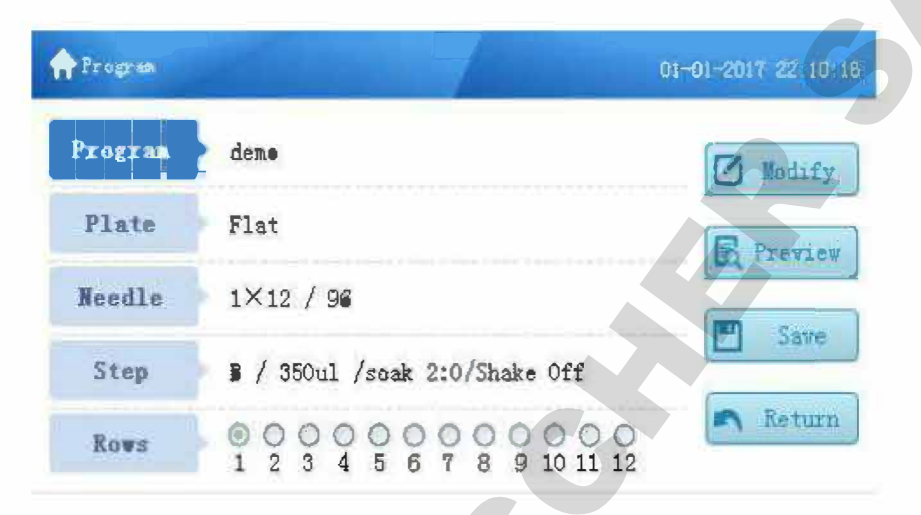

• Choisissez le programme dans la liste et appuyez sur OK pour confirmer

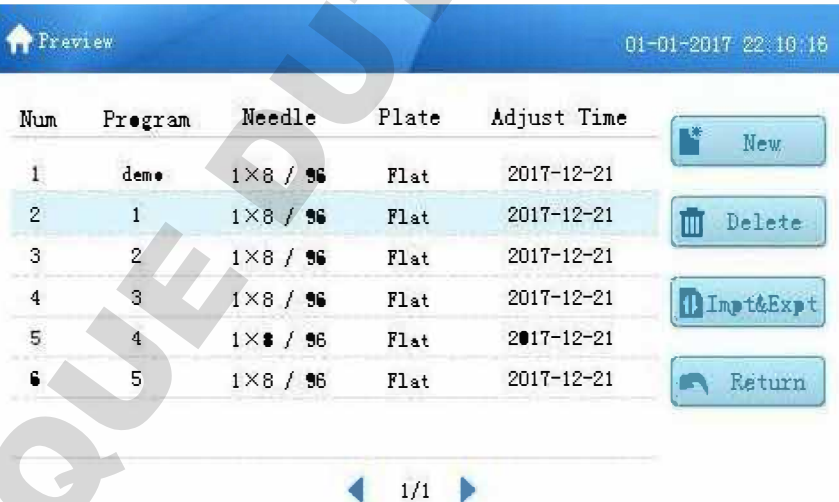

**Installation** de la microplaque

Le sens d'installation est relatif au type de tête de lavage.

Type de tête de lavage et feuille de direction d'installation.

**1**

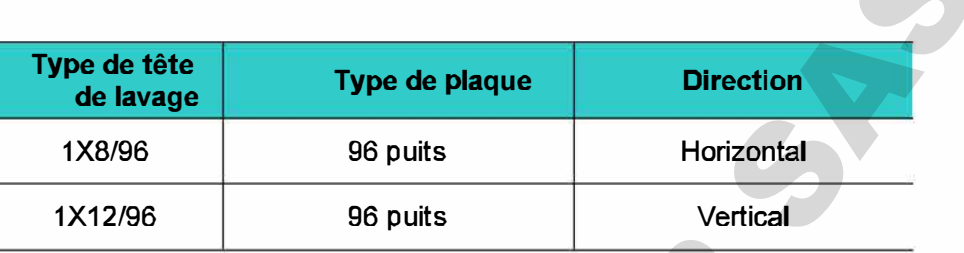

Placez la plaque 96 puits sur la boîte à plaques, assurez-vous que le sens d'installation est correct selon la feuille ci-dessus. La position A 1 de la microplaque s'adapte à la position A 1 du support de plaque.

# **Pré-lavage pipelines**

La machine commencerait à pré-laver le pipeline avec le tampon. Le volume de la solution peut être réglé sur : setting> pre volume (ul). La valeur par défaut est 20 ml. Le but du prélavage de la canalisation est de remplir la solution dans la canalisation et la tête de lavage. Il a besoin de plus de solution pour remplir la canalisation lors du premier lavage, car la canalisation est vide. Réglez le volume de prélavage de 5 ml à 100 ml dans l'interface Paramètres, le volume par défaut est de 50 ml,  $\pm$  5 ml par fois. DOMINIQUE DUTSCHER SAS

### **clavier numérique**  Règles d'utilisation des touches numériques

Lors de l'utilisation de la tête de lavage 1X8/96 : rang 1 à 12, toute combinaison Lors de l'utilisation de la tête de lavage 1X12/96 : rang A à H, toute combinaison (nombre relatif de 1 à 8)

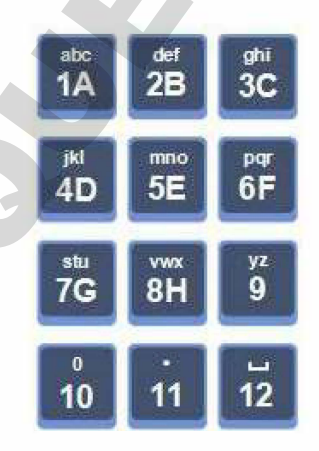

### **Choix du rang**

Appuyez sur le nombre relatif pour choisir ou annuler la ligne. Appuyez sur n'importe quel nombre pendant quelques secondes, puis toutes les lignes de 1 à 10 seront choisies.

**Annuler l'execution** Si une erreur se produit lors de l'exécution, la machine arrêtera le programme et affichera un avertissement d'erreur. Et vous pouvez appuyer sur Stop/F4 pour arrêter le programme.

### Temps de prélavage

Appuyez sur le bouton Rinçage sur le panneau dans l'interface Maintenance>Lavage, la machine lavera le pipeline avec la solution dans la bouteille A, B ande D, le temps peut être réglé sur : Maintenance> lavage. Cliquez sur le bouton "Rincer" dans l'interface du programme, il entrera directement dans l'interface Maintenance> lavage.

# **Chapitre 7 Creation du programme de lavage**

# **Création du programme de lavage**

• Choisissez l'option de programme et appuyez sur OK pour entrer, la liste des programmes s'affichera.

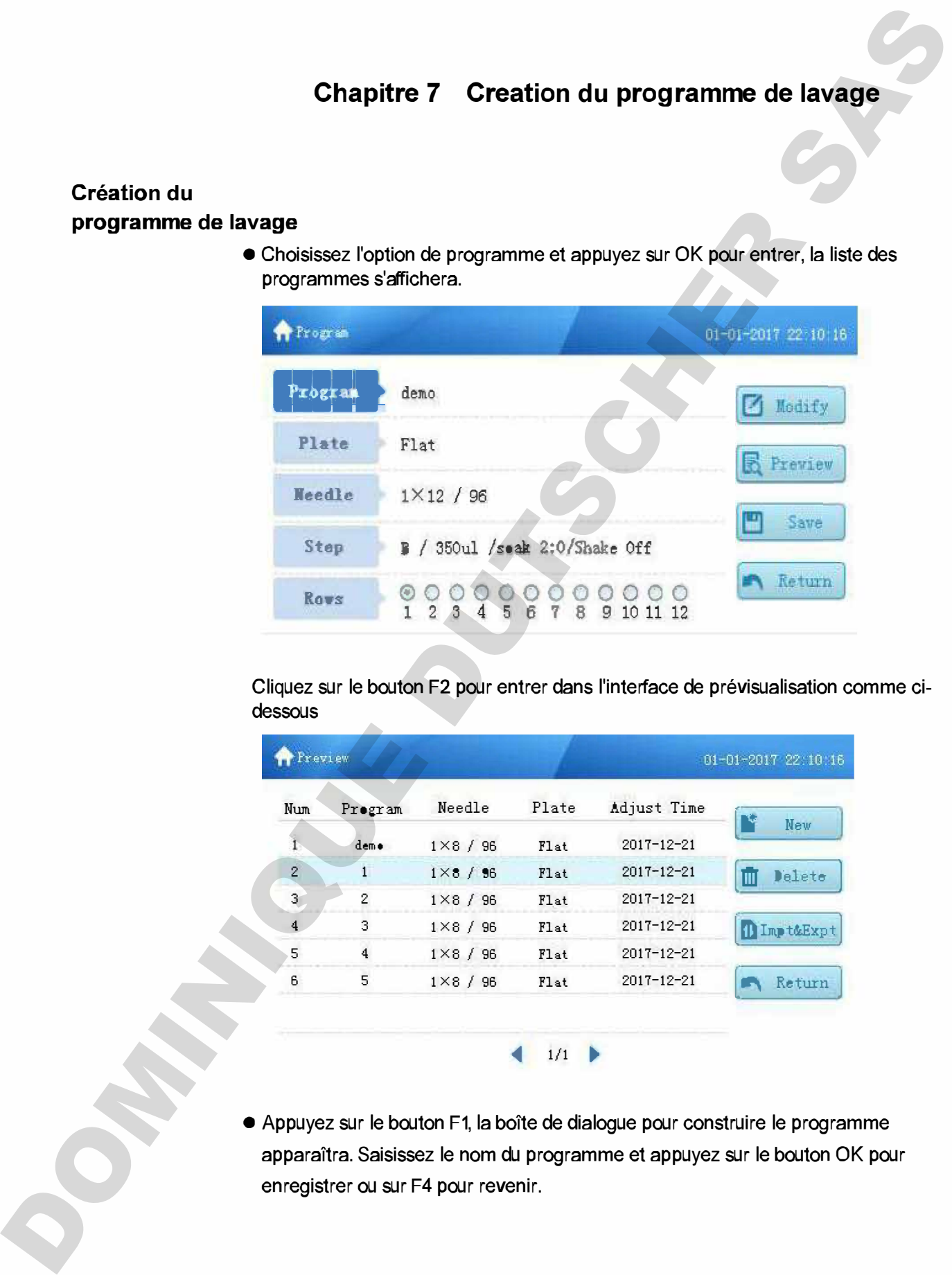

Cliquez sur le bouton F2 pour entrer dans l'interface de prévisualisation comme cidessous

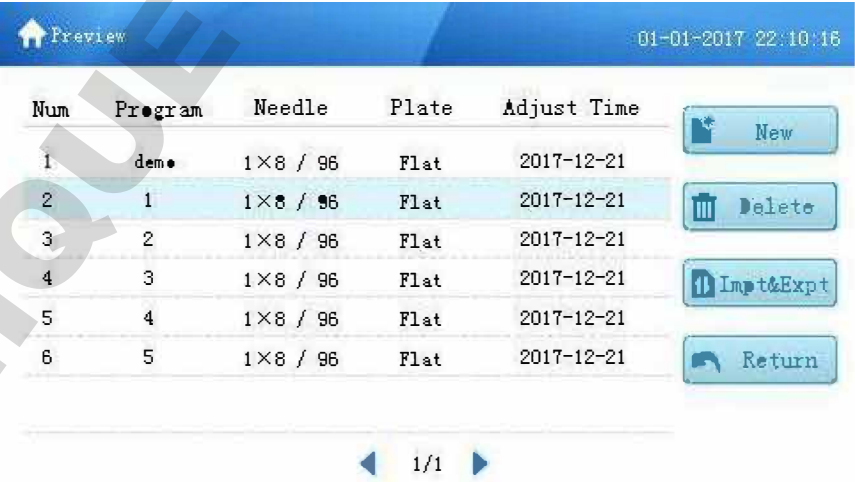

• Appuyez sur le bouton F1, la boîte de dialogue pour construire le programme apparaîtra. Saisissez le nom du programme et appuyez sur le bouton OK pour enregistrer ou sur F4 pour revenir.

ON.

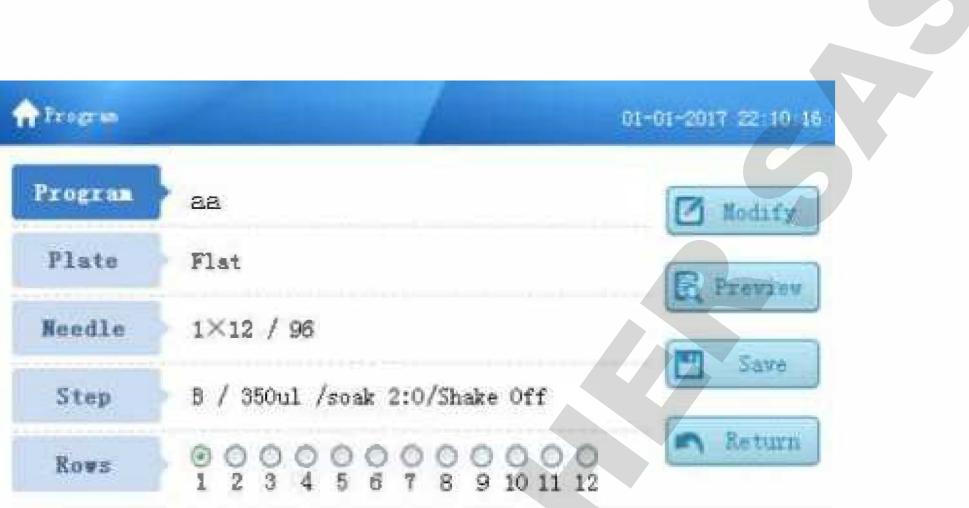

• Appuyez sur le bouton OK sur le panneau lorsque vous choisissez l'élément Plaque, la boîte de dialogue des paramètres s'affichera comme ci-dessous et choisissez le type de plaque.

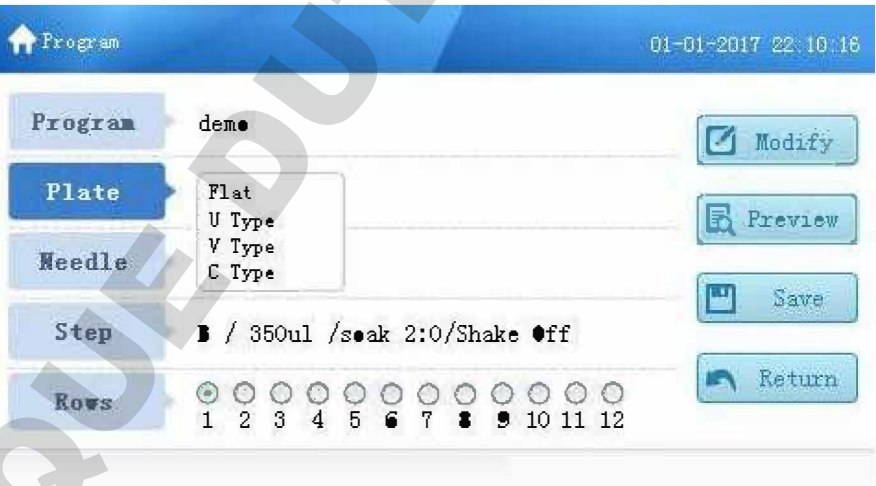

• Appuyez sur le bouton OK sur le panneau lorsque vous choisissez l'élément Aiguille, le type d'aiguille s'affiche comme ci-dessous :

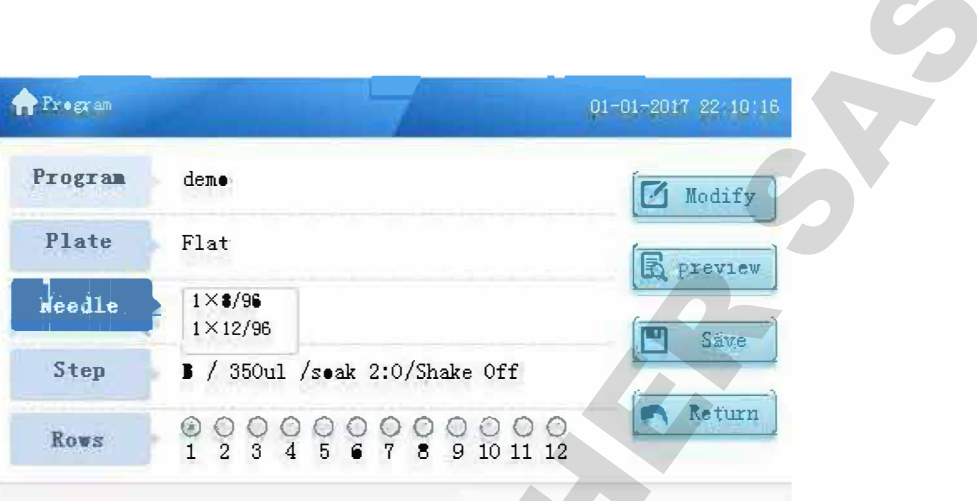

• Appuyez sur le bouton OK sur le panneau lors que vous choisissez l'élément Step, puis entrez dans l'interface comme ci-dessous :

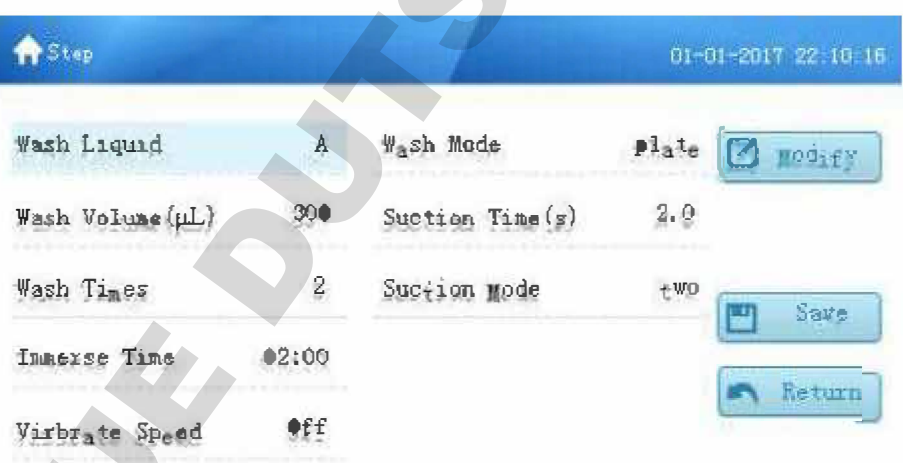

- Liquide de lavage : vous pouvez choisir le liquide de lavage dans la bouteille A, B, D ou le lavage, la valeur par défaut est B.
- Volume de lavage (ul) : le volume de solution de lavage, de 50 ul à 2000 ul, pas à pas de 50ul, la valeur par défaut est 300ul.
- Temps de lavage : définissez le temps de lavage, de 1 à 99, la valeur par défaut est 2.
- Temps d'immersion : L'intervalle de temps entre cha que étape de lavage. La valeur par défaut est 0, le maximum est de 99 min, pas de 1 seconde.
- · Vitesse d'agitation : elle peut être désactivée, lente, moyenne, rapide, la valeur par défaut est désactivée. L'utilisateur ne peut régler la vitesse d'agitation que lorsque le temps d'immersion n'est pas 0.

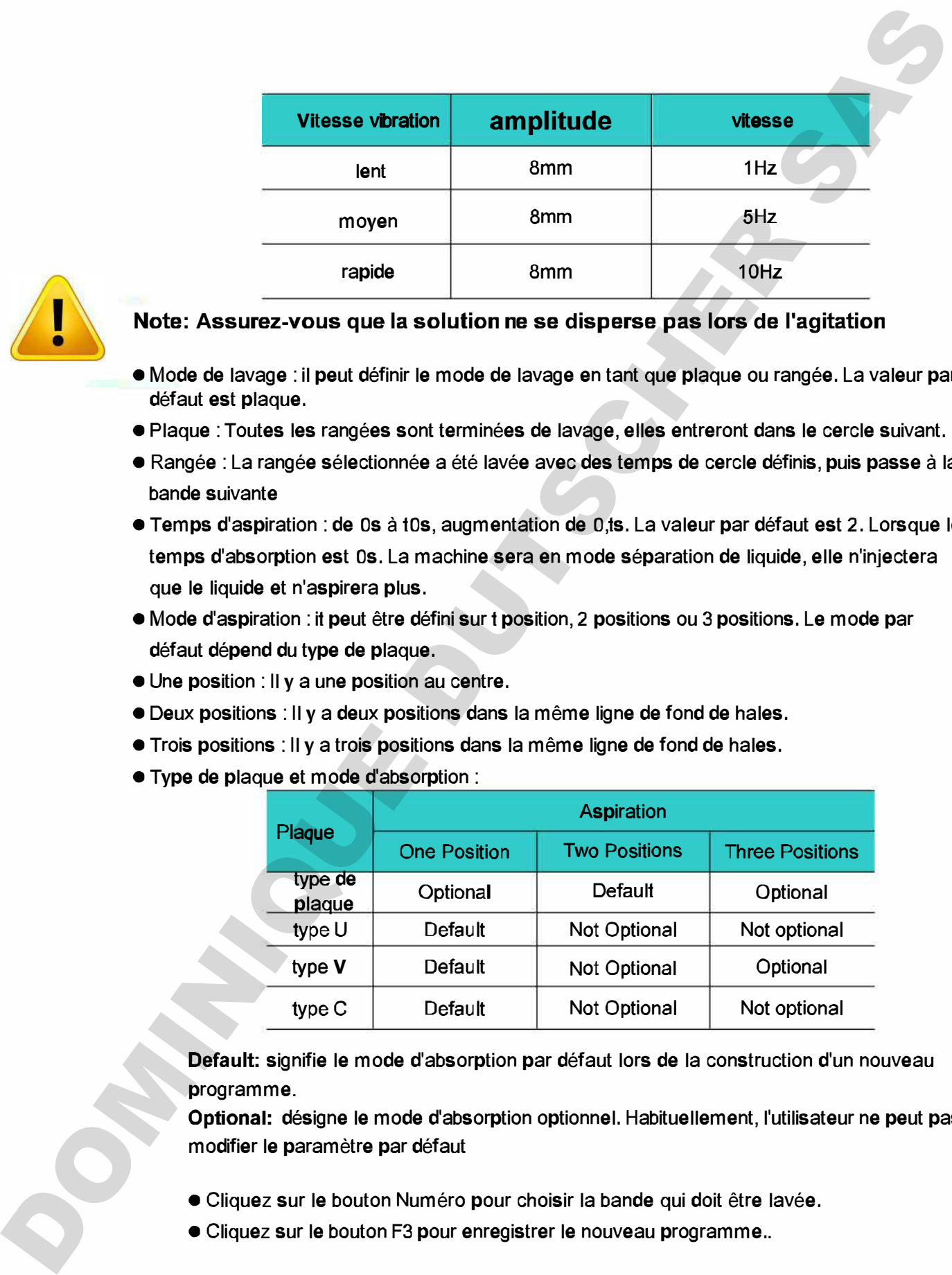

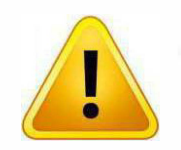

### **Note: Assurez-vous que la solution ne se disperse pas lors de l'agitation**

- Mode de lavage : il peut définir le mode de lavage en tant que plaque ou rangée. La valeur par défaut est plaque.
- Plaque : Toutes les rangées sont terminées de lavage, elles entreront dans le cercle suivant.
- Rangée : La rangée sélectionnée a été lavée avec des temps de cercle définis, puis passe à la bande suivante
- Temps d'aspiration : de 0s à 10s, augmentation de 0,1s. La valeur par défaut est 2. Lorsque le temps d'absorption est 0s. La machine sera en mode séparation de liquide, elle n'injectera que le liquide et n'aspirera plus.
- Mode d'aspiration : i1 peut être défini sur 1 position, 2 positions ou 3 positions. Le mode par défaut dépend du type de plaque.
- Une position : Il y a une position au centre.
- Deux positions : Il y a deux positions dans la même ligne de fond de hales.
- Trois positions : Il y a trois positions dans la même ligne de fond de hales.
- Type de plaque et mode d'absorption :

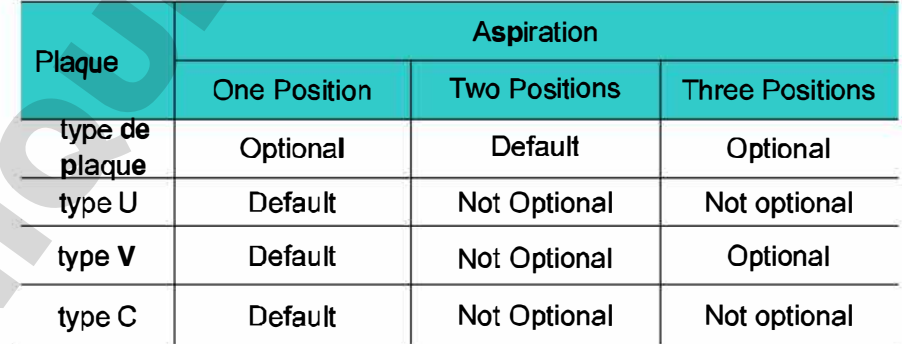

**Default:** signifie le mode d'absorption par défaut lors de la construction d'un nouveau programme.

**Optional:** désigne le mode d'absorption optionnel. Habituellement, l'utilisateur ne peut pas modifier le paramètre par défaut

- Cliquez sur le bouton Numéro pour choisir la bande qui doit être lavée.
- Cliquez sur le bouton F3 pour enregistrer le nouveau programme..

# Chapitre 8 Programmes entrée, sortie et annulation

Programme entrée Étapes pour entrer le programme à partir du disque U

· Insérez la dé UBS

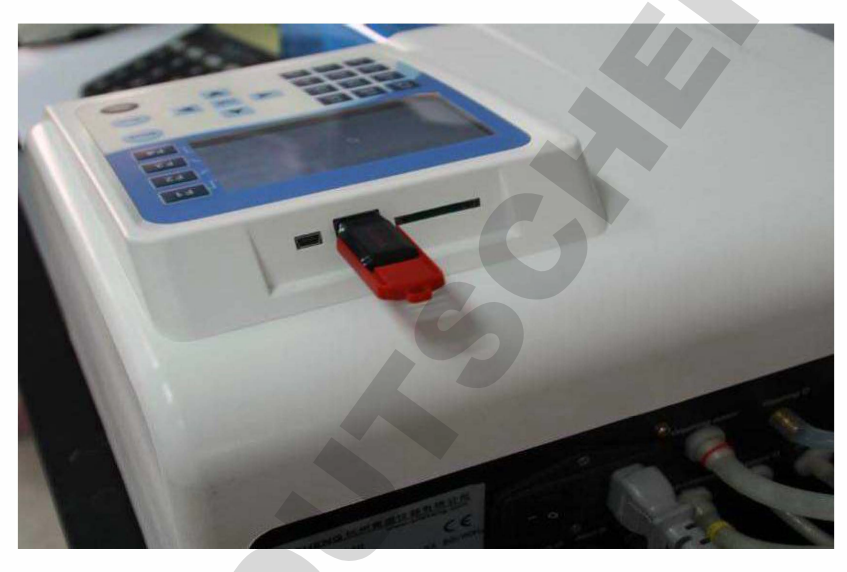

• Appuyez sur le bouton F3 sur le panneau dans l'interface Aperçu, il apparaît la boîte de dialogue.

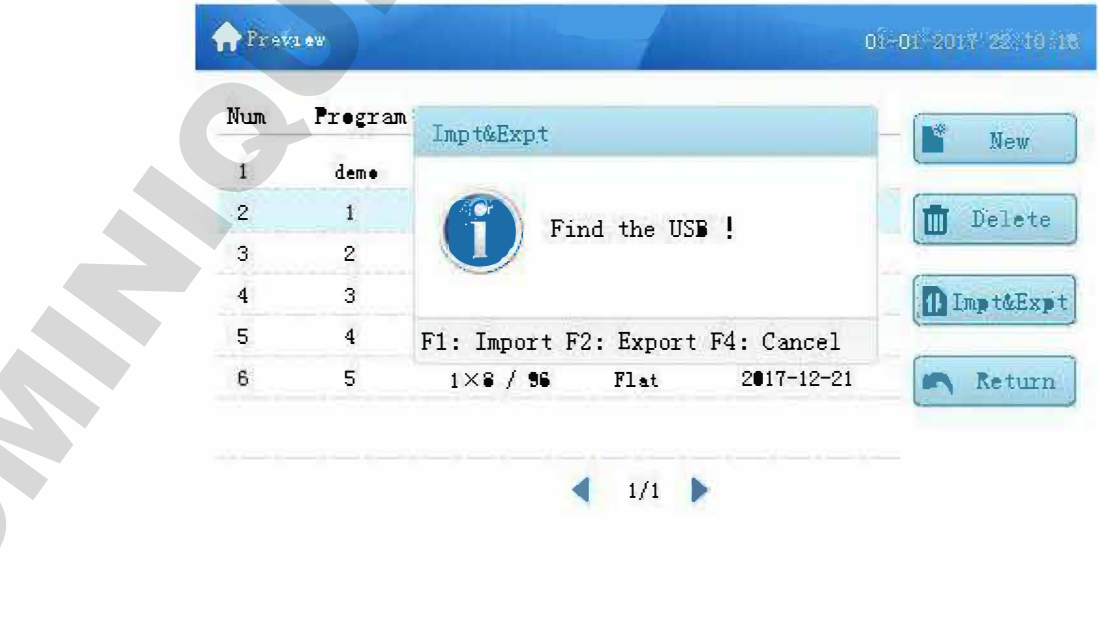

• Appuyez sur le bouton F1 sur le panneau pour entrer dans l'interface d'importation, il sera affiché au plus 100 programmes.

**Albert Street** 

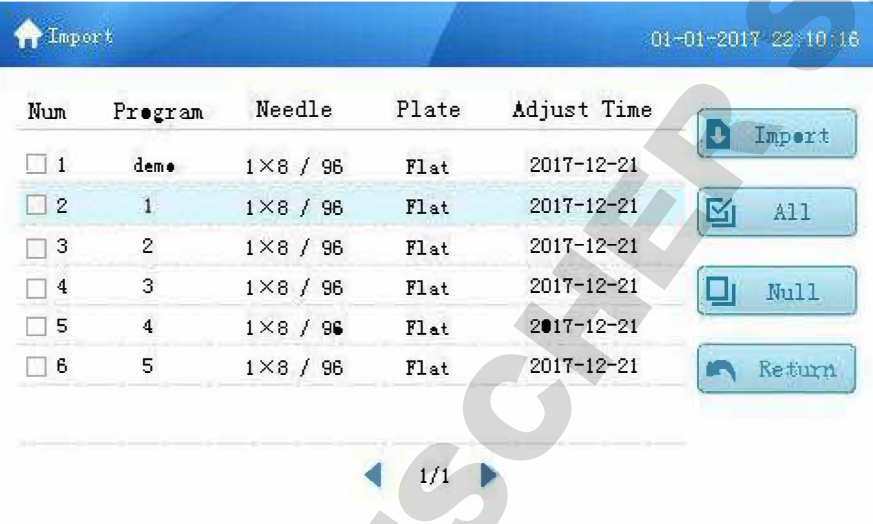

· Choisissez le programme à saisir, puis appuyez sur F1.

# programme d'export

Etapes pour exporter le program sur U disk

· Insérez la clé UBS

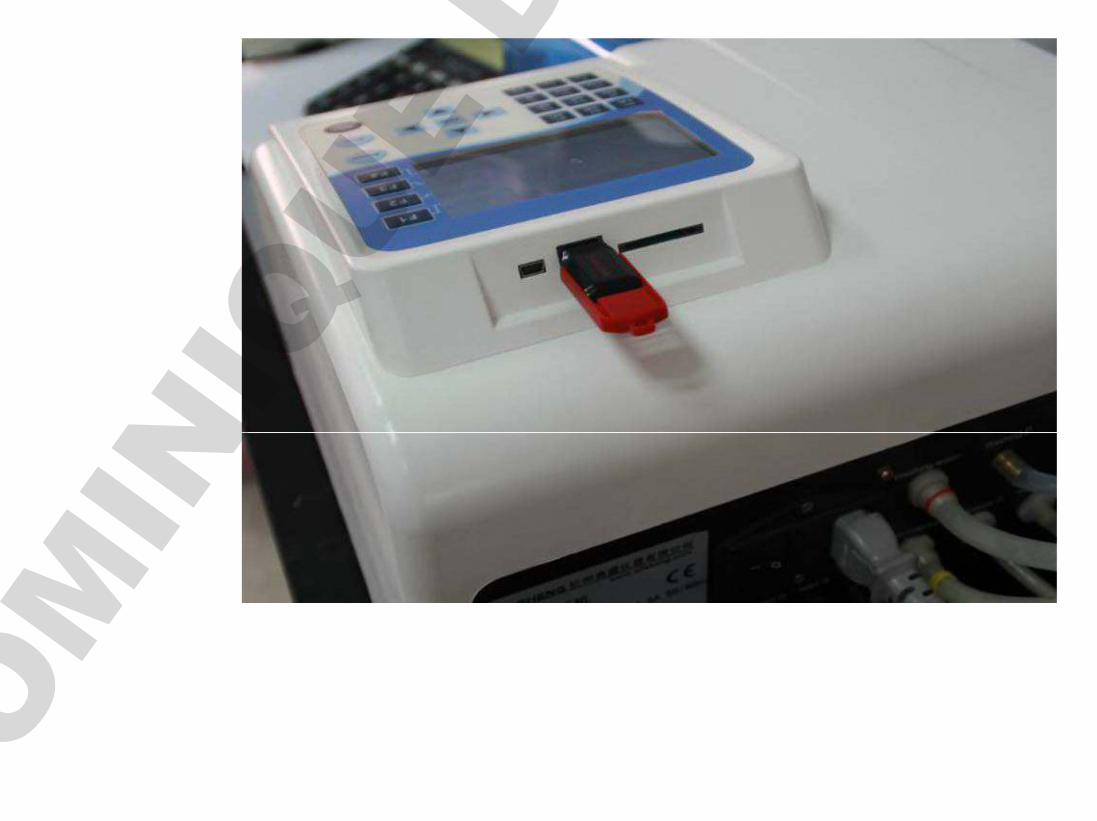

- Appuyez sur le bouton F3 sur le panneau dans l'interface Aperçu, il apparaît la boîte de dialogue.
- Appuyez sur le bouton F2 sur le panneau pour entrer dans l'interface d'exportation, il sera affiché au plus 100 programmes.

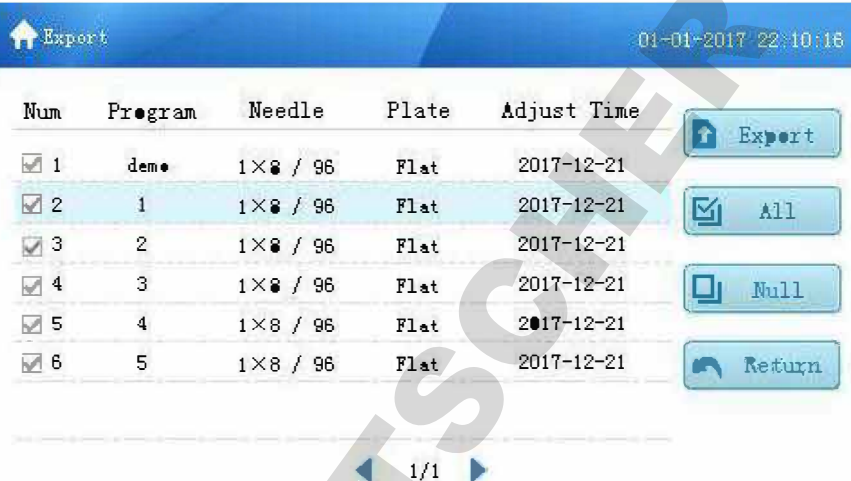

• Choisissez le programme à exporter puis appuyez sur F1.

# Programme annulation

Participation

Etapes pour le programme annulation :

• Appuyez sur le bouton F3 sur le panneau de l'interface Aperçu, choisissez le programme que vous souhaitez supprimer puis appuyez sur le bouton F2 pour supprimer. Le programme de démonstration ne peut pas être supprimé.

# **Chapitre 9 Eteindre l'instrument**

### **Etape pour éteindre**

- Sortir la plaque Elisa de son emplacement.
- Effacez le tampon sur la canalisation et la tête de lavage avec le bottle D. Veuillez exécuter le programme de lavage après la fin du programme avant l'offre d'alimentation. Si besoin, utilisez l'instrument plusieurs fois, la tête de lavage peut être trempée dans la solution ou l'eau pendant l'intervalle. Attention: Si la tête de lavage n'est pas nettoyée, il y aura un bloc à l'intérieur de la tête de lavage. Si c'est le cas, la tête de lavage doit être réparée ou remplacée. pitre 9 Eteindre l'instrument<br>
Elisa de son emplacement.<br>
Elisa de son emplacement.<br>
Elisa de son emplacement.<br>
El programme de lavage après la fin du programme avant<br>
tion. Si besoin, utilisez l'instrument plusieurs fois,
- Si la machine n'est pas utilisée pendant une longue période, veuillez exécuter le programme de prélavage pour éliminer le liquide dans la canalisation. Retirez les tuyaux des bouteilles et faites fonctionner la machine pour éliminer le liquide dans les canalisations.
- Eteignez.
- Si le liquide infectieux a été pulvérisé sur l'instrument, veuillez le stériliser avec de l'alcool à 70 %.

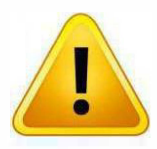

Attention : La tête de lavage et la fente de prélavage peuvent être contaminées une fois l'instrument utilisé.

Attention : Lorsque vous manipulez la solution de déchets, veuillez porter des gants, des lunettes et une combinaison de protection pour éviter d'être infecté. Some de l'alcool à 70 %<br>Attention : La tête de<br>Contaminées une fois l'inst<br>Attention : Lorsque w<br>des gants, des lunettes et u<br>infecté.

# **Chapitre 10 Maintenance**

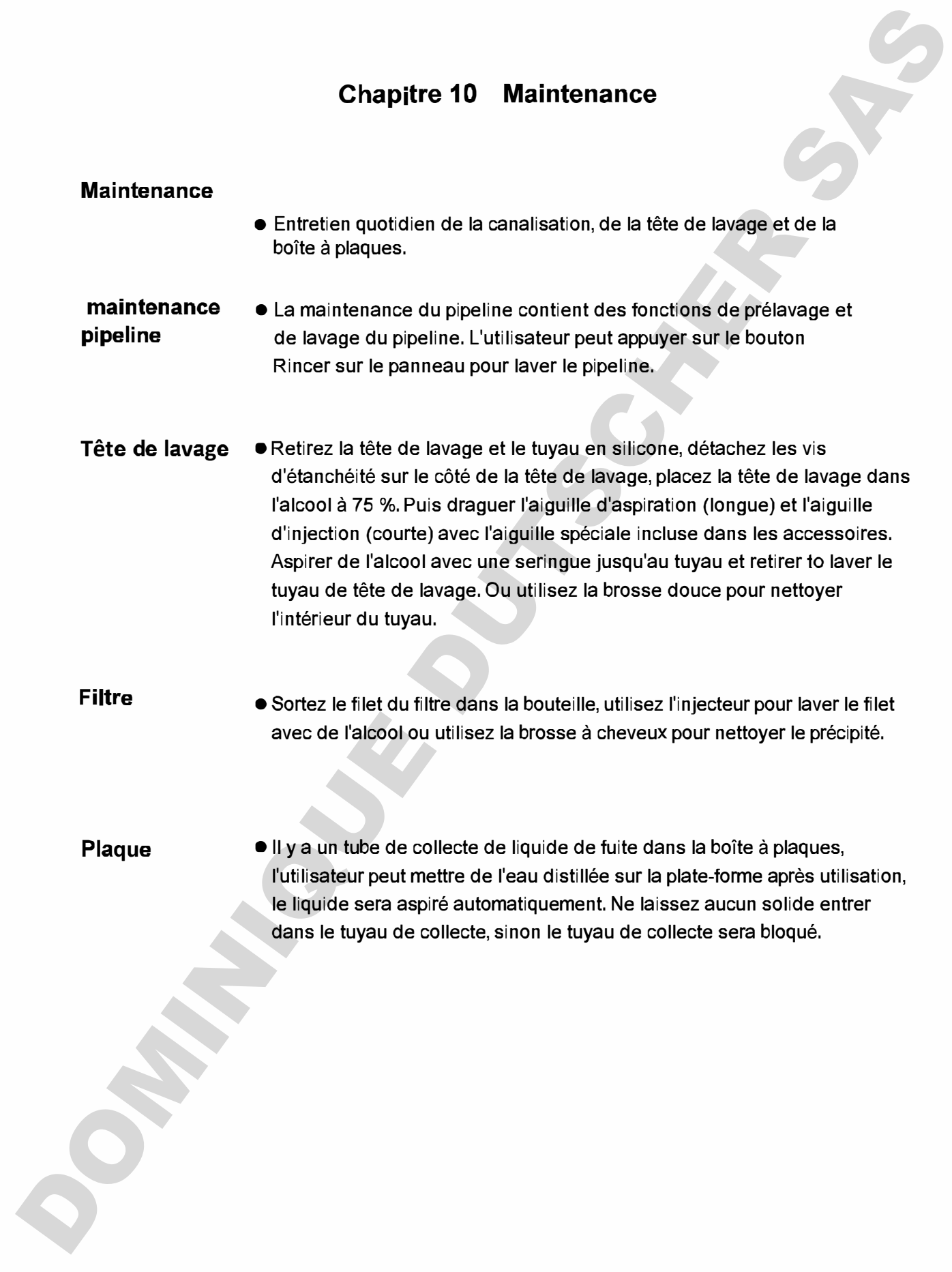

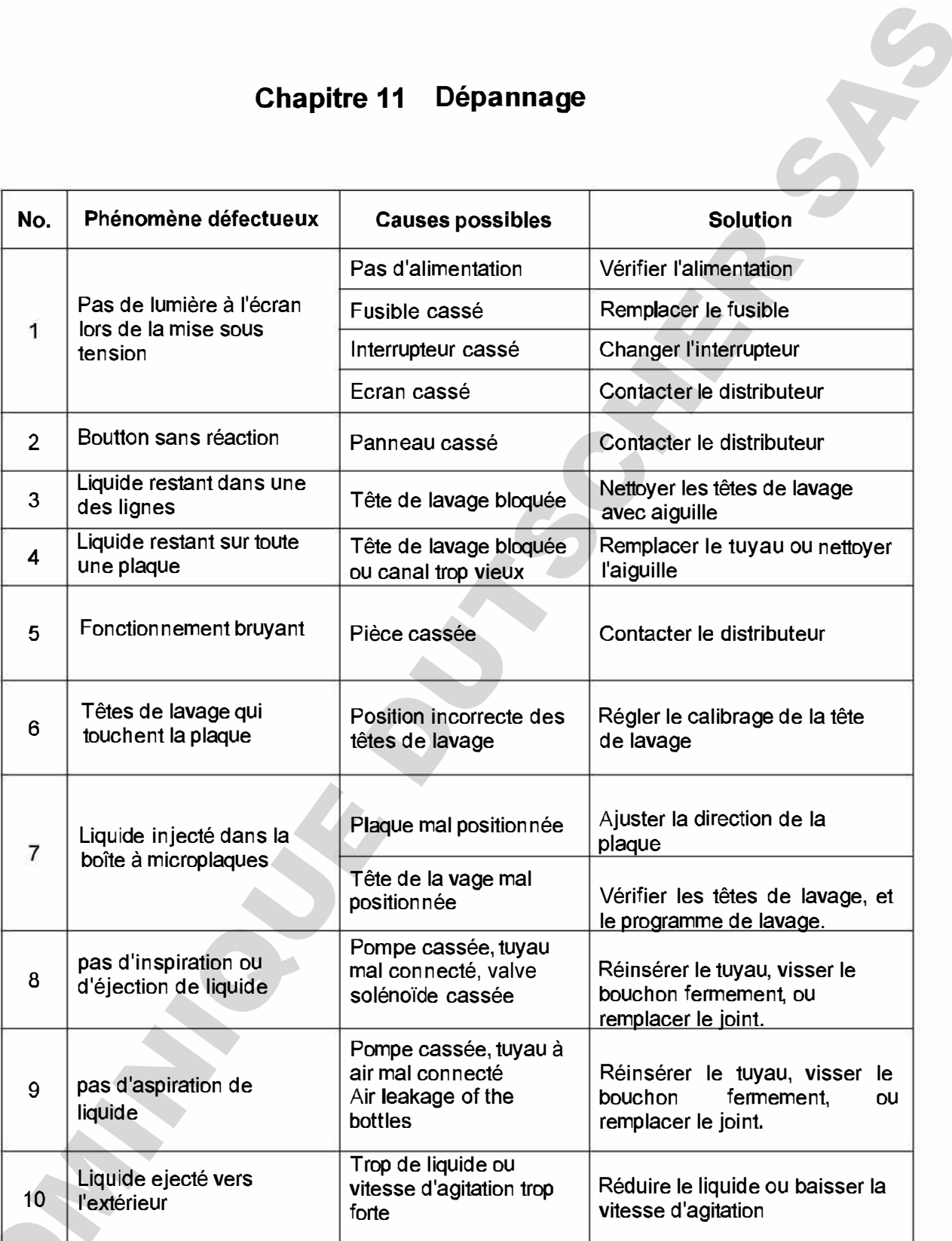

# **Chapitre 11 Dépannage**

d

# Annexe: APW-200 schéma

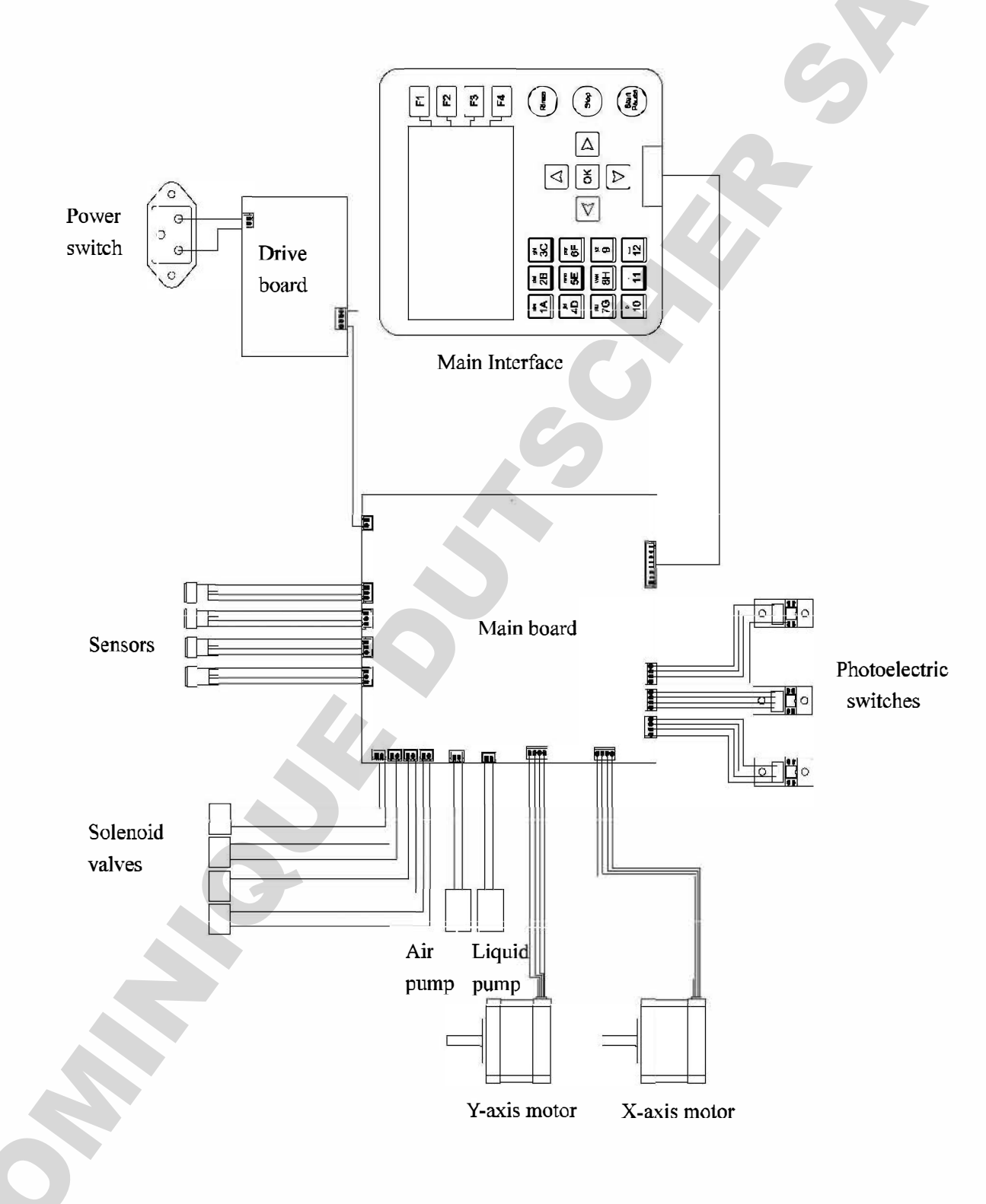